# **Manual del Usuario**

# **Redes y Comunicaciones Electronicas**

# **Por Gabriela Amenta y Gustavo Navarro**

**Noviembre de 1994**

# **Es una produccion del**

# **Consejo Latinoamericano de Ciencias Sociales - CLACSO**

Secretaria Ejecutiva: Marcia Rivera

Area de Documentacion e Informacion, Coordinadora: Dominique Babini

Area de Difusion, Coordinador: Jorge Fraga

Disenio Electronico: Jorge Fraga - Gabriela Amenta

\*\*\*\*\*\*\*\*\*\*\*\*

I N D I C E

\*\*\*\*\*\*\*\*\*\*\*\*

PROLOGO Y AGRADECIMIENTO

P A R T E 1

 $\frac{1}{2}$ 

--------------

REDES Y COMUNICACIONES ELECTRONICAS

1. LAS REDES Y SUS ORIGENES

ANTECEDENTES

CLASIFICACION DE REDES E INTERFASES

REDES EN AMERICA LATINA

3. APLICACION DE LAS REDES AL TRABAJO

3. REDES Y CIENCIAS SOCIALES

4. COMUNICACIONES ELECTRONICAS

CORREO ELECTRONICO (E.Mail)

CONFERENCIAS ELECTRONICAS

BULLETIN BOARDS SYSTEMS (BBS)

LISTAS DE INTERES

**BITNET** 

FIDONET

UUCP

INTERNET

INFORMACION Y SERVICIOS EN INTERNET

INTERNET EN AMERICA LATINA

NODOS POR PAIS

 $\overline{\phantom{a}}$  , where  $\overline{\phantom{a}}$ 

CORREO ELECTRONICO ENTRE REDES

P A R T E 2

--------------

RED LATINOAMERICANA DE CIENCIAS SOCIALES - CLACSO

5. COMIENZOS DE LA RED CLACSO

EXPERIENCIAS DE CLACSO

CONTEXTO REGIONAL

6. CONEXION A LA RED CLACSO

DESDE REDES ACADEMICAS INTERNACIONALES

DESDE SISTEMAS APC INTERNACIONALES

DESDE ARGENTINA

# REQUISITOS DE CONFIGURACION

7. MODEMS

8. NORMAS DE COMUNICACION Y DISCADO

9. SERVICIOS OFRECIDOS POR LA RED CLACSO

10. COMANDOS GENERALES DE LA RED CLACSO

11. CORREO ELECTRONICO DE LA RED CLACSO

ENTRAR al sistema de correo electronico

ENVIAR un mensaje electronico

SAIR del sistema de correo electronico

LEER su correo electronico

12. COMANDOS GENERALES DE CORREO ELECTRONICO

13. CONFERENCIA ELECTRONICA DE LA RED CLACSO

14. USUARIOS LOCALES DE LA RED CLACSO

15. SUSCRIPTORES DE LISTAS DE LA RED CLACSO

P A R T E 3

 $\overline{\phantom{a}}$  , where  $\overline{\phantom{a}}$ 

APENDICE

--------------

PROVEEDORES DE SERVICIOS INTERNET

LISTAS DE INTERES en espanol

GLOSARIO

BIBLIOGRAFIA

# P R O L O G O

=============

AIguna vez Umberto Eco advirtio a sus lectores asustadizos sobre las recompensas que podia significar la conquista de un texto que de primera instancia luce dificil. Tal vez aqui cabe recordar esa exhortacion. Este libro es una invitacion a realizar un recorrido interior, personal. Con nuestros temores a lo desconocido en este caso los cambios en tecnologias de comunicacion nos toma de la mano y nos convoca al asombro por lo nuevo, la admiracion por el mundo de posibilidades que se nos abren y al entusiasmo por un futuro de informacion compartida y decisiones bien fundamentadas. No es poco; nos convoca a que seamos actores en la transformacion mas vertiginosa que vive el mundo hoy: la revolucion en la comunicacion por vias electronicas.

En todos lados se habla de la creciente globalizacion que vivimos: los mercados se diversifican y unifican; la produccion se fragmenta y realiza en cualquier lugar, a cualquier hora, donde existan las mejores condiciones para el l o ; l as personas se mueven masivamente entre diferentes contextos culturales y los iconos y codigos que diferenciaban unos grupos humanos de otros se superponen, haciendose las divisorias cada vez mas difusas o confusas, sin duda generandose nuevas identidades. En la base de este proceso hay un hecho ineludible: las nuevas tecnologias de comunicacion junto con las de computacion estan cambiando a diario nuestra forma de trabajar, de relacionarnos con otras personas, de armar nuestra cotideaneidad e incluso de conocernos a nosotros mismos.

Antes de la computadora personal pocos imaginabamos que eramos capaces de hacer tantas tareas diferentes y de construir tanto sobre nuestro propio trabajo. Cuando los investigadores volvemos sobre un texto escrito, debidamente guardado en la memoria de nuestra computadora para mejorarlo, pulirlo, crecemos; cuando podemos hacerlo llegar facilmente a otros para comentarios y mayor elaboracion podemos crecer muchisimo mas. Millones de personas se comunican ya a diario por via electronica; se hacen preguntas, participan en conferencias sobre temas de interes comun, se intercambian escritos, evaluan opciones, dilucidan diferencias, llegan a acuerdos. Los procesos de toma de decisiones, en todos los niveles, han sido impactados por esta inescapable revolucion. Este libro nos introduce al mundo de las posibilidades que dia a dia se abren en este campo, incentivandonos y ensenandonos a ser participantes activos y no meros espectadores rezagados de tan vital proceso.

La produccion de este libro es ejemplo de muchas cosas

buenas. Primeramente, de un verdadero estuerzo colaborativo por parte de todos los integrantes de la Secretaria Ejecutiva de CLACSO, donde se ha armado un equipo que comparte una vision de America Latina fundamentada en la solidaridad y en el potencial transformador de unas ciencias sociales criticas y vitales. Unas ciencias sociales con capacidad de analizar y comprender las profundas transformaciones que se desatan

frente a nuestros ojos, fortaleza para cuestionar los rumbos de algunos procesos, rapidez para responder, iniciativa para proponer alternativas y compromiso con la justicia y la equidad social.

Segundo, demuestra que la inversion en desarrollo humano e innovacion tecnologica paga con creces. Tras la preparacion del libro hay varios anos de experimentacion en sistemas de documentacion e intormacion con recursos extremadamente limitados pero con respeto y estimulo al papel del aprendizaje en el desarrollo personal e institucional. El aprendizaje mas duradero y las mayores innovaciones institucionales ye latinoamericano y de la Red de Informacion para el Desarrollo (IDIN) con alcance mundial. Sociales provienen de tener una oportunidad para aprender, a partir de experimentacion y de intercambio en grupo. Equivocarse no es malo si aprendemos a reconocer donde erramos y a imaginar como corregir para dar saltos cualitativos. Ese es el clima que hemos estimulado en CLACSO y el que ha posibilitado transformaciones enormes en la capacitacion del personal de la Secretaria en los ultimos anios. Sin ese proceso este manual dificilmente hubiese podido producirse.

Gabriela Amenta y Gustavo Navarro lideraron la preparacion de este trabajo y comparten, junto con Jorge Fraga, del Area de Difusion de CLACSO, la responsabilidad final de hacerlo realidad. Pero tras ellos, en el dia a dia estan el apoyo y la complicidad afectiva de mas de una decena de companeros que ayudaron en la lectura del material, la verificacion de informacion, los contactos con otras redes electronicas y una infinidad de tareas de diverso tipo.

Tambien tenemos complices institucionales que han confiado en que CLACSO puede hacer una contribucion significativa en el desarrollo de la comunicacion academica por via electronica. El IDRC, la UNESCO y la Fundacion Andrew W. Mellon han provisto en distintos momentos apoyo para la experimentacion en estas tecnologias y para la capacitacion de investigadores en el uso de las mismas. El manual que presentamos es un primer instrumento de un ambicioso proyecto en esas lineas.

La puesta en marcha de la Red de CLACSO conto con la valiosisima ayuda de Julian Dunayevich, Jose Luis Campanelo, Ricardo Bravo y Diego Palmieri del Centro de Comunicacion Cientffica de la Facultad de Ciencia Exactas y Naturales, Universidad de Buenos Aires. Tambien de Carlos Afonso, Ricardo Diaz Campos, Saliel Figueira, Antonio Iyda y Alessandra Olivera del Nodo Alternex, IBASE, Brasil y de Julian Casasbuenas, de Colnodo, Bogota, Colombia. Apoyos importantes fueron brindados tambien por Enzo Puliatti y Guillermo Garro Galvez, del Programa de las Naciones Unidas para el Desarrollo, oficina regional de Lima, Peru y por Michael Polman, de la organizacion Antenna, Holanda. La red de CLACSO se ha enriquecido con la participacion en la experiencia Red de Redes de alcance latinoamericano y de la Red de Informacion para el Desarrollo (IDIN) con alcance mundial.

> Marcia Rivera Secretaria Ejecutiva, CLACSO

==================  $==$  P A R T E 1  $==$ ================== \*\*\*\*\*\*\*\*\*\*\*\*\*\*\*\*\*\*\*\*\*\*\*\*\*\*\*\*\*\*\*\*\*\*\*\*\*\*\*\*\*\*\*\*\*\*\*\*\*\*\*\*\* \*\*\*\*\*\*\*\*\*\*\*\*\*\*\*\*\*\*\*\*\*\*\*\*\*\*\*\*\*\*\*\*\*\*\*\*\*\*\*\*\*\*\*\*\*\*\*\*\*\*\*\*\* \*\* R E D E S Y \*\* \*\* \*\* \*\* C O M U N I C A C I O N E S \*\* \*\* \*\* \*\* E L E C T R O N I C A S \*\* \*\*\*\*\*\*\*\*\*\*\*\*\*\*\*\*\*\*\*\*\*\*\*\*\*\*\*\*\*\*\*\*\*\*\*\*\*\*\*\*\*\*\*\*\*\*\*\*\*\*\*\*\* \*\*\*\*\*\*\*\*\*\*\*\*\*\*\*\*\*\*\*\*\*\*\*\*\*\*\*\*\*\*\*\*\*\*\*\*\*\*\*\*\*\*\*\*\*\*\*\*\*\*\*\*\* ==========================

LAS REDES Y SUS ORIGENES

==========================

ANTECEDENTES

Una Red es un conjunto de computadoras independientes

(hosts) capaces de comunicarse electronicamente.

Los origenes de las redes de computadoras se remontan a los primeros sistemas de tiempo compartido, al principio de los anios sesenta, cuando una computadora era un recurso caro y escaso.

La idea que encierra el tiempo compartido es simple. Puesto que muchas tareas requieren solo una pequena fraccion de la capacidad de una gran computadora, se sacara mayor rendimiento de esta, si presta servicios a mas de un usuario al mismo tiempo. Del tiempo compartido a las redes hay solo un pequeno escalon.

Una vez demostrado que un grupo de usuarios mas o menos reducido podia compartir una misma computadora, era natural preguntarse si muchas personas muy distantes

podrian compartir los recursos disponibles (discos, terminales, impresoras, e incluso programas especializados y bases de datos) en sus respectivas computadoras de tiempo compartido.

Posteriormente de estos servicios saldrian redes de datos publicos como Tymnet y Telenet. Las redes de las grandes corporaciones (Xerox, General Motors, IBM, Digital Equipment Corporation, AT&T y Burroughs), y las redes de investigacion (SERCnet y NPL, inglesas de 1966-1968; HMI-NET de Berlin 1974; CYCLADES, Francia 1972), las redes comerciales, los sistemas de conferencia y las comunidades virtuales (especialmente USENET y FIDOnet).

A medida que las redes de computadoras fueron captando mas adeptos, companias tales como XEROX e IBM comenzaron a desarrollar su propia tecnologia en redes de computadoras, comenzando por lo general, con redes de area local. Las redes de amplio alcance entonces, pasaron a ser usadas no solo para la comunicacion entre computadoras conectadas directamente sino tambien para comunicar las redes de area local.

Con el establecimiento de ARPAnet, en U.S.A.-1968, comenzo a entreverse el impacto social de la telematica. La tecnologia de ARPAnet fue utilizada para construir en 1976, la red comercial TELENET. En Europa, las companias de telefono, que controlan las redes publicas de transmision de datos en cada pais, adoptaron el protocolo X-25.

En 1987 la red ARPAnet -dependiente del departamento de Defensa norteamericanoutilizada al principio, exclusivamente para la investigacion y desbordada por el interes demostrado por sus usuarios por el correo electronico, necesito transmitir datos que usaban gran

espectro de banda (sonidos, imagenes y videos) y sufrio tal congestion que tuvo que declarar obsoletas sus redes de transmision de 56.000 baudios por segundo (5.000 palabras por minuto). Posteriormente se convirtio en la espina dorsal de las telecomunicaciones en U.S.A. bajo su forma actual de INTERNET, una vez que quedo desmostrada la viabilidad de redes de paquetes conmutados de alta velocidad.

Los servicios comerciales que concentraron una cantidad de bases de datos como DIALOG, empezaron alrededor de 1972. Los sistemas de conferencia computarizada comenzaron en 1976 y posteriormente encontraron viabilidad comercial en servicios centralizados como Delphi asi como en sistemas algo mas distribuidos como Compuserve.

Mientras tanto, se fue desarrollando otra tecnologia, basada en conexiones por lineas telefonicas en lugar de conexiones dedicadas. Dos de los primeros productos de esta tecnologia fueron ACSNET y UUCP, que sobreviven en una forma modificada. Las redes a traves de lineas telefonicas produjeron el mas distribuido de los sistemas de conferencia: USENET. Tambien BITNET puso a disposicion de la comunidad academica la tecnologia en redes de computadoras de IBM y lo difundio aun entre computadoras de otras marcas.

Los servicios prestados por las redes de computadoras se han difundido ampliamente y alcanzan ya a la mayoria en

las naciones. A medida que su diversidad continua en

aumento, la mayoria de las redes academicas, se conectan entre si, por lo menos con el proposito de intercambiar correo electronico.

La comunicacion mediante computadoras es una tecnologia que facilita el acceso a la informacion cientifica y tecnica a partir de recursos informaticos y de telecomunicaciones. Por eso, decimos que una red es, fundamentalmente, una forma de trabajo en comun, en la que son esenciales tanto la colaboracion de cada miembro en tareas concretas, como un buen nivel de comunicacion que permita que la informacion circule con fluidez y que pueda llevarse a cabo el intercambio de experiencias.

====================================

# CLASIFICACION DE REDES E INTERFASES

====================================

Podemos clasificar las redes en tres tipos, segun el area geografica que abarquen. Estas son:

LAN - Red de Area Local (Local Area Network) Red formada por computadoras que se encuentran en un mismo edificio, fabrica o campus universitario, es decir en un radio de unos pocos kilometros cuadrados.

MAN -Red de Area Metropolitana (Metropolitan Area

Network)

Red que abarca el area de una ciudad.

WAN -Red de Area Amplia (World Area Network) Red que abarca paises enteros y hasta todo el mundo.

Como hemos mencionado anteriormente, en la actualidad llamamos RED a un conjunto de computadoras interconectadas entre si. La INTERNET, por ejemplo, es una red de redes. Toda la tecnologia actual de internet-working se basa en la interconexion de redes rapidas. Las redes rapidas son las redes locales o redes de area local (en ingles LAN). Dentro de las LANs, hay varios tipos. Las mas comunes son "Ethernet" y "Token-ring".

Las redes "Ethernet" se basan en una "topologia de bus" donde todas las interfases conectadas al cable "escuchan" lo que otras interfases "escriben". Cuando una interfase desea enviar un dato a traves de la red, simplemente comienza a transmitir.

Las redes "token-ring" se basan en una "topologia de anillo", donde los datos circulan a traves del anillo, de interfase en interfase. En esta topologia, las interfases no transmiten cuando lo desean, sino que esperan a recibir el token. Este token, va circulando por todas las interfases dandole a cada una la posibilidad de transmitir.

Para acceder a las redes existen, basicamente, dos formas de acceso tecnologicas distintas :

"Lineas dedicadas": Estas lineas tienen un costo fijo mensual y sobre ellas se puede transmitir sincronica o asincronicamente, analogica o digitalmente, con velocidades variando entre 300 baudios y alguna cantidad (muy alta) de Mbits/seg, dependiendo del tipo de material que se use como transmisor, asi como de la forma de transmision. Por ejemplo, en un linea dedicada analogica sobre cable de cobre comun (utilizado por el sistema telefonico) y transmitiendo analogicamente, se pueden obtener 19200 Kbits/seg, mientras que la misma linea, transmitiendo en modo digital puede alcanzar los 128 Kbits/seg

"Redes publicas": La conexion a estas redes se hace, en general, a traves de lineas dedicadas, aunque en algunos casos se puede acceder via el sistema telefonico conmutado. La diferencia con el caso anterior es que la linea dedicada conecta al usuario con el proveedor del servicio. El proveedor del servicio opera una WAN que interconecta a muchos usuarios entre si, pero en una WAN, las conexiones son virtuales (comunmente denominados circuitos virtuales). Esto significa que por la misma linea, una interfase puede mantener varias conexiones simultaneamente.

===========================

#### REDES EN AMERICA LATINA

===========================

En los ultimos anos diversas instituciones han manifestado su interes por crear e integrarse a redes de comunicacion. Numerosas redes funcionan con exito y han sido fundamentales para las diversas areas del conocimiento y programas de cooperacion en la medida que la automatizacion de los datos permite a investigadores y profesionales tener una vision mas amplia de la produccion en los mas variados sectores.

Por otra parte, cabe senalar que a pesar de un desarrollo tecnologico acelerado, la practica de comunicacion por redes en nuestros paises es aun incipiente, sin embargo las que estan interconectadas y que intercambian correo electronico y/o "noticias" como CCC (Centro de Comunicacion Cientifica de la Universidad de Buenos Aires) y CLACSO en Argentina estan creciendo con la aparicion de INTERNET.

BITNET, FIDONet, UUCP, e INTERNET son las redes mundiales mas grandes y de estas, INTERNET es la mayor en cuanto a su crecimiento, su alcance y el volumen de computadoras conectadas, es una de las redes mayor recomendada para mantener trafico de transferencia de grandes archivos.

Sin embargo, desde cualquiera de estas redes es posible comunicarse con cualquiera de los aprox. 5 a 30 millones de usuarios activos en el mundo de las comunicaciones electronicas a traves de correo electronico.

======================================

# APLICACION DE LAS REDES AL TRABAJO

======================================

La forma en que las redes son usadas ha estado cambiando y han afectado la forma de trabajo, incluso a los academicos. El antiguo modelo de una gran computadora, centralizada, ya es cosa del pasado. Ahora la mayoria de las instalaciones tienen diferentes tipos de computadoras, desde computadoras personales y estaciones de trabajo, a super computadoras.

Las computadoras, por lo general, estan configuradas para realizar tareas particulares. Aunque la gente suele trabajar con una computadora especifica, las computadoras pueden llamar a otros sistemas en la red para servicios especializados. Esto ha dado origen al modelo de servicios de red "SERVIDOR-CLIENTE". El servidor y el cliente no tienen, necesariamente, que estar en distintas computadoras, podrian usar distintos programas en la misma computadora.

El trabajo a distancia entre instituciones y personas muy diversas, separadas geograficamente como es el caso de CLACSO, ha recibido un gran impulso gracias a la introduccion del fax y del correo electronico. Ello esta acelerando el ritmo del intercambio a tal punto que podemos plantearnos acciones concretas e investigaciones de todo tipo coordinadas a distancia. Tal como lo senalo A. Toffler: "lo que esta cambiando el equilibrio del poder en el mundo es la combinacion de nuevas tecnologias de comunicacion cada vez mas accesibles (computadoras, telefonos, modems, satelites), que se traducen en autenticas "autopistas electronicas".

Las nueva tecnologias permiten trabajar sin salir de nuestras casas. El teletrabajo ha dejado de ser un mito lejano. Ocho millones de tele-trabajadores europeos y veinticinco en Estados Unidos son los primeros tecnomadas del ciberespacio. No importa el lugar de residencia, los tecnomadas asumen su condicion de pioneros. Las telecomunicaciones les permiten adquirir el don de la ubicuidad.

La revolucion del teletrabajo no ha hecho mas que empezar, como muy bien sugiere Dennis Ettinghoffer en su libro La empresa virtual: "El hombre contemporaneo entra en el siglo XXI con la perspectiva de ver como se modifica su relacion con las cosas, con su trabajo, con su empresa y con los otros. Esta en curso una formidable mutacion en nuestra evolucion". Recientes estudios confirman que la computadora modifica el lenguaje de las personas que lo emplean en su actividad productiva, "delante del

monitor, la gente tiende a ser mas desinhibida y espontanea", dice Lee Sproul, profesora de sociologia de la Universidad de Boston.

No cabe duda de que la autonomia que ofrece esta nueva forma de trabajo podria servir para mejorar las relaciones familiares, ampliar el tiempo libre, cuidar mejor la imagen individual y, sobre todo, mejorar la productividad al racionalizar el trabajo. Ademas, es una forma mucho mas ecologica de dedicarse al trabajo cotidiano. Sin embargo, tambien cuenta con sus desventajas: no es demasiado economico comprarse una computadora, un modem y un fax. Por otra pare, se sufre una mayor tendencia al aislamiento y una menor integracion en la empresa, lo que redunda en la dificultad de controlar el trabajo.

Pero la posibilidad de trabajar en la propia casa, sin largos desplazamientos o madrugones, como vaticinaba Toffler en su obra La tercera ola, parece bastante tentadora. Ademas, ya esta a la vuelta de la esquina.

===========================

REDES Y CIENCIAS SOCIALES

===========================

La telematica (telefonia + computacion) esta produciendo transformaciones profundas tanto en las formas de realizar investigacion cuanto en el proceso de conversion de la informacion de datos en bruto a los registros interpretativos y la difusion de los resultados. Existe un potencial en algunos usos de las telecomunicaciones y teleinformatica que puede cambiar en forma radical el modo de hacer investigacion en las ciencias sociales.

Estas innovaciones se plantean a distintos niveles y son una consecuencia directa del teletrabajo antes mencionado. En un primer momento permitiran que una cantidad importante de investigadores interactuen frecuentemente unos con otros. Al mismo tiempo permiten que gran cantidad de investigadores dispersos y situados en sitios de dificil acceso en la region, y a los cuales les esta vedado el consumo de informacion primaria, puedan mantener el contacto con la palabra impresa a costos accesibles.

El aspecto mas interesante para un proyecto de estas caracteristicas consiste en la coordinacion en tiempo real de una cantidad significativa de investigaciones simultaneas tanto a nivel regional como inter-continental.

Por otro lado, dada la necesidad de alta tecnologia de los paises latinoamericanos, una forma de recuperar parte del camino perdido consistiria en la repatriacion de cientificos latinoamericanos residentes en el exterior. Los ejemplos conocidos de programas de este tipo han empero fracasado. Una forma alternativa de esta repatriacion fisica es el contacto electronico permanente con los mismos.

Cada dia miles de personas se anotan en la nueva moda de las autopistas de la comunicacion. A medida que avanza el tiempo, el estar conectado sera entonces una

verdadera necesidad, cualquiera que no lo haga quedara definitivamente aislado del mundo. El mundo, cada vez mas interrelacionado, esta cambiando a gran velocidad. Junto con el tambien lo hacen las formas de trabajo de los investigadores. El aislamiento personal o institucional no ayudan al fortalecimiento de las ciencias sociales en este nuevo contexto mundial.

El modelo clasico de procesamiento de la informacion (emisor-mensaje-receptor) que ha guiado durante decadas gran parte de la institucionalizacion y comunicacion de los resultados de la investigacion, esta siendo reformulado aceleradamente.

El "tratamiento" de la informacion -incluyendo el procesamiento visual tan poco atendido en la literatura academica- esta siendo abordado desde nuevas perspectivas, teniendo en cuenta conceptos como el de "conversacion multidireccional" que hasta hace poco no estaban demasiado difundidos ni eran tecnicamente factibles.

Las posibilidades de acumular y recuperar cantidades importantes de informacion y de compartirla con usuarios a larga distancia, permite imaginar escenarios de "dialogo de alta precision", que den lugar a nuevas redes de comunicacion mas rapidas y eficientes. Por ejemplo, el correo electronico nos permite, aunque estemos muy alejados geograficamente, intercambiar mensajes e informacion almacenada en computadoras por medio de una conexion a redes telefonicas. Las nuevas tecnologias informaticas y en telecomunicaciones pueden transformarse en herramientas utiles de trabajo para los cientificos sociales de la region. Es mucho lo que se puede ganar al aprender a usarlas.

La comunidad de redes electronicas ha estado creciendo en los ultimos cinco anos a un ritmo constante. Las ciencias sociales de America Latina no pueden "padecer" pasivamente este fenomeno. CLACSO se propone estar presente y ser protagonista en este nuevo modo de produccion; de ahi que el uso de nuevas tecnologias de la comunicacion constituya un elemento importante de la renovacion institucional El Plan de Trabajo 1992-1995 elaborado por CLACSO, contemplo partir de los puntos focales de comunicacion establecidos en los ultimos anos y ofrecer adiestramiento a personal de los centros para agilizar nuestra comunicacion interna y estimular la colaboracion y el intercambio entre investigadores.

Las comunicaciones electronicas aceleraron tambien la atencion de consultas entre regiones como dentro de la region. Esto permitio avanzar un gran paso mas en la integracion regional e internacional de las ciencias sociales. Aun queda mucho por hacer, pero la cuestion, entonces, es organizarnos para que compartamos y hagamos uso de estas tecnologias en forma cotidiana. En America Latina el area de la comunicacion internacional de datos en Ciencias Sociales se encuentra en un nivel incipiente y el exito de su implementacion depende mucho de la coordinacion internacional y la concertacion entre todas las partes involucradas.

Actualmente, se estan llevando a cabo varios esfuerzos importantes en la region, por ejemplo, las Redes de Organismos no Gubernamentales (APC-Alternex) en Rio de Janeiro y otras redes que estan surgiendo a diario.

La iniciativa de CLACSO demuestra que el mundo de las redes electronicas es enorme y complejo y que con el uso de nuevas tecnologias de computacion se beneficiara una mejor cooperacion e intercambio de informaciones entre los paises latinoamericanos y las organizaciones internacionales.

La integracion con las redes academicas existentes facilitan el acceso para los expertos y centros de excelencia, las organizaciones no gubernamentales, el sector academico, las companias publicas de telecomunicacion y el sector privado.

A fin de comprender la complejidad del campo de las redes en la region, podemos clasificar a los paises de America Latina y el Caribe, segun su nivel de conectividad a Internet, el mas sotisficado en los casos de comunicacion en redes. Estos son:

a) Paises sin conectividad. (Guyana, Surinan, Haiti y otros pocos)

b) Paises donde existe una red publica (redes con protocolos X-25 de conmutacion de paquetes), pero que por lo general es muy cara para un uso extensivo de la comunidad academica y de investigacion (Guatemala, Honduras, El Salvador y la mayoria de paises del Caribe).

c) Paises en los que existe un nivel basico de conectividad. Generalmente una o mas estaciones conectadas a Internet usando UUCP (el protocolo de copia de Unix a Unix) sobre lineas telefonicas standar (Bolivia, Paraguay, Uruguay, Nicaragua, Peru, etc).

d) Paises con enlaces satelites dedicados a Internet (Chile, Argentina, Venezuela, Ecuador, Costa Rica, etc.).

=================================

COMUNICACIONES ELECTRONICAS

=================================

Este manual describe, brevemente, que son las comunicaciones electronicas, que tipo de sistemas existen actualmente y que servicios ofrecen las Redes Electronicas de informacion y comunicacion. No es una lista completa de todas las posibilidades, tampoco se explicaran todos los comandos de los sistemas ni abarcaran aun todas las areas posibles de trabajo con las comunicaciones electronicas. Una completa revision y explicacion de todas las posibilidades requiere un gran libro mas que un util manual. No obstante, este manual es algo mas que una idea sobre los sistemas de comunicacion electronica, constituye una guia sobre lo basico del trabajo en Red, sobre sus alcances, sus posibilidades, sobre la forma de trabajar con una Red Electronica de comunicacion e informacion y de como beneficiarse.

Las redes mundiales de computadoras que intercambian comunicacion electronica proveen un campo fertil para compartir recursos y cooperacion. La mayoria de las redes estan creciendo exponencialmente, con tasas cerca del 100% anual. Las redes de computadoras se han expandido y continuan su expansion por todo el mundo y en areas

muy diversas, por ejemplo las redes de hospitales en Argentina. Los usos de esta redes pueden agruparse en dos propositos: "compartir recursos y comunicacion mediante computadoras (CMC)".

Los datos a continuacion, muestran la cantidad de computadoras existentes en algunas Redes:

BITNET 3,477

FIDONet 16,303

UUCP 14,805

INTERNET 992,000

IP Privado 600,000

Total 1,612,000

Para trabajar en Red, los sistemas de comunicacion electronica ofrecen diferentes posibilidades, las mas utilizadas son: el Correo Electronico (e.mail), las Conferencias Electronicas, los Bulletin Boards Systems (BBS) y las Listas de Interes. A continuacion, Ud. encontrara una breve descripcion de las utilidades de cada sistema de comunicacion y sus posibilidades.

==============================

CORREO ELECTRONICO (E.MAIL)

==============================

El correo electronico (e.mail: electronic mail) es una tecnica de comunicacion en donde Ud. puede intercambiar mensajes entre dos computadoras situadas en cualquier lugar del mundo. El correo electronico es rapido, conveniente, versatil y usualmente economico, es por eso que los usuarios de las comunicaciones electronicas usan, en su mayoria, el envio y la recepcion de mensajes, es decir, el correo electronico.

No se necesita saber demasiado ni acumular gran informacion sobre computadoras para poder usar el correo electronico; tampoco se necesita conocer demasiado sobre telefonos, conexiones, uso electronico de los telefonos y las lineas. De hecho, los temas que se discuten via correo electronico no son necesariamente sobre las computadoras o aspectos tecnicos de estas. En el correo electronico Ud. podra discutir, hablar o intercambiar lo mismo que si estuviera hablando por telefono o a traves de una carta escrita.

Ud. se preguntara, como hacen los mensajes que yo escribo en una computadora para llegar a otra computadora en otro pais? Si lo pensamos como si fuese una carta escrita, sabemos que nosotros despachamos en el buzon un sobre cerrado, este es sellado y el correo lo envia, ya sea por avion, tren, etc. a otra casilla de correo o direccion.

Pero, que sucede con los mensajes electronicos, cual es la forma y como los mensajes son transportados en un sistema tan complejo como las redes de comunicacion electronica? El "nombre" corresponde a un casillero o una maquina; la "direccion" le indica al programa de computadora la ubicacion de ese recurso y la "ruta" es lo que el programa utiliza para llegar a ese punto especifico de la red. Puede haber mas de una ruta para llegar a un mismo destino, y en algunos casos, la direccion variara dependiendo de la posicion desde la cual se la quiera alcanzar.

Es por eso, que para el uso personal del correo electronico, lo primero que Ud. debe saber es si la computadora en la cual trabajara esta conectada a una Red Electronica. Si se obtiene el permiso de trabajar en Red, para ello necesitara un "casillero" propio, es decir, una casilla postal electronica.

A traves del correo electronico los mensajes que Ud. envia a otro usuario seran almacenados en un casillero, llamado "mailbox" (casilla postal), el cual sera consultado por el usuario al que se le ha enviado el mensaje. Es lo mismo que Ud. escriba una carta a una casilla postal. Luego este mensaje recibido sera leido por el destinatario el cual podra responderle y enviarle de nuevo un mensaje que sera depositado en su "mailbox", Ud. abrira luego su mailbox y podra leer el mensaje recibido y responderlo, y asi sucesivamente.

En cuanto a la rapidez con la que llegan los mensajes, en la mayoria de los casos, el mensaje electronico puede transmitirse en segundos o minutos. El mensaje que Ud. envia viaja entre dos computadoras y el tiempo depende de la conexion, ya sea, enviando el mensaje a alguien en su propia organizacion o institucion o enviando el mensaje a otra institucion u organizacion. Es poco probable que el mensaje tarde mas de un dia en llegar.

Como dijimos anteriormente, cuando Ud. conoce a alguien que posee direccion electronica, enviarle un mensaje implica la ejecucion de unos simples comandos que dependeran del sistema instalado en su computadora. Ud. podra enviarle mensajes, documentos, etc. y tambien podra responder automaticamente sobre el mensaje recibido, ya sea intercalando entre lineas o al final de mensaje. Tambien muchos de los servicios de correo electronico permiten enviar un mensaje a varios usuarios a la vez, como asi tambien copias de mensajes a otros usuarios.

==============================

#### CONFERENCIAS ELECTRONICAS

==============================

Cuando un grupo de personas con intereses comunes o afines comienzan un intercambio de mensajes, pueden hacerlo a traves de una "CONFERENCIA", es decir, enviando mensajes al conjunto del grupo. Una conferencia es una estructura utilizada para

mantener una discusion o un espacio para el intercambio de informacion entre usuarios que participan desde diferentes lugares y en diferentes momentos o tiempos.

Hay muchas conferencias electronicas sobre temas muy variados y Ud. puede participar de ellas enviando mensajes de la misma manera que si lo hiciese a una sola persona, la direccion electronica en este caso es la de la conferencia y no un mailbox privado. Ud. debe suscribirse a los servicios de la conferencia, solicitando individualmente su incorporacion, y a partir de su inscripcion, Ud. como usuario de dicha conferencia recibira todos los mensajes de la conferencia y podra enviar sus comentarios o mensajes a todos los participantes.

Existen cieras condiciones que seran delimitadas al comienzo de la conferencia y a traves de estas se conformaran sus diferentes caracteristicas. Por ejemplo, puede ser local, si existe apenas en un nodo de la Red, o en Red si es reproducida en mas de un nodo de la Red. Tambien puede ser publica, es decir, abierta a todos los usuarios del sistema, ya sea para participar activamente o solo para su lectura, o privada, siginifica que solo un grupo limitado de usuarios acceden y participan de ella.

Las conferencias son utilizadas para facilitar la comunicacion en grupo, sirviendo de espacios electronicos para discusiones publicas o privadas entre grupos de usuarios. Siempre que sea necesario compartir informaciones con un grupo de usuarios en forma regular, se debe optar por una conferencia en vez del correo electronico. La informacion en una conferencia puede ser estructurada, por ejemplo, para facilitar los procesos de toma de decision en grupo, para modificaciones en un proyecto conjunto, etc.

Es por esto que todas las conferencias son organizadas en topicos de discusion, textos enviados por los usuarios para que sean leidos por otros usuarios y comentados. Cada topico puede tener muchas respuestas y a su vez, cada conferencia puede contener muchos topicos. Por ejemplo, una conferencia electronica puede ser organizada de modo que solamente algunos usuarios pueden abrir nuevos topicos de discusion, mientras otros pueden, solamente, enviar respuestas a estos topicos.

=================================

BULLETIN BOARDS SYSTEMS (BBS)

=================================

Los Bulletin Boards Systems (BBS), tambien son sistemas que permiten el intercambio de informacion electronica. Trabajan en un computador brindando servicios de mensajeria, como ser el correo y conferencias electronicas, listas de interes e intercambio de archivos. El BBS tiene su razon de ser en el "post" de informacion (sistema para envio de mensajes electronicos organizados por temas de interes), donde los comentarios son tratados como nuevos items de informacion y pueden ser vistos por cualquiera que visita el BBS. Una password (clave secreta) es requerida para acceder al BBS.

En forma simple, la idea del BBS es que cualquier usuario del sistema de correo electronico puede enviar mensajes a un area publica y tambien recibirlos. En los BBS es posible que los usuarios agreguen comentarios a articulos enviados por otros usuarios al BBS. Todas las redes de correo electronico contienen algunos metodos para identificar cuales BBS tienen nuevos items adicionados desde la ultima vez que algun usuario ingreso informacion. En este caso no es necesario leer todos los mensajes del BBS ya que solo se mostraran los nuevos.

Hay muchas variantes dentro de los BBS y dependen de cada sistema. El derecho de enviar mensajes a un BBS puede, por ejemplo ser restrictiva a organismos especificos o individuos (solo algunos pueden leer los indices). En este caso, es similar a las conferencias electronicas, cuando se inicia un BBS, se determinan las condiciones de trabajo dentro del BBS y por consiguiente sus caracteristicas especificas. Por ejemplo, ciertos BBS son establecidos por algunas organizaciones para el uso, unicamente, de sus miembros y puede ser muy util para desarrollar y realizar debates internos.

Los sistemas de correo electronico contienen una variedad de BBS divididos por regiones geograficas o temas de interes. Por ejemplo BBS sobre America Latina, Ciencia, Sexualidad, etc. Otros sistemas de correo electronico, por ejemplo en APC (Asociacion para el Progreso de las Comunicaciones) son conocidos como conferencias, el principio es exactamente igual al BBS, pero su operacion es diferente. En las redes APC, los sistemas de conferencia estan divididos en diferentes topicos y cualquier topico puede tener una serie de comentarios que son generados por los participantes en la discusion. Estos comentarios no son visibles a menos que el topico sea emitido.

Los BBS pueden funcionar bajo sistemas operativos diversos, como ser Unix, DOS, Macintosh, Windows, etc. Algunos pueden recibir noticias o news (USENET). Generalmente para la recepcion de las mismas se realiza la conexion bajo protocolos UUCP (Unix a Unix CoPy). Por ejemplo, para el intercambio de correo electronico, ya sea en forma local o internacional, algunos estan conectados a Internet via protocolos UUCP .

====================

====================

#### LISTAS DE INTERES

Las listas de interes son sistemas de discusion electronica, consisten en foros de discusion sobre variados temas. Toda lista posee un responsable para el envio y recepcion de mensajes. Utilizan grandes sistemas para almacenar y enviar informacion. Cada sistema reside en una computadora, la cual posee una direccion de correo electronico y demas datos para la suscripcion a la lista. Existen gran cantidad de listas, los temas abarcan desde las ciencias duras a las ciencias sociales. Una vez que se ha identificado una lista de interes, solo se debera seguir las indicaciones del responsable de la misma para la suscripcion. La suscripcion se realiza con un simple mensaje a la direccion indicada por el responsable. A vuelta de correo se recibe la bienvenida a la lista y, periodicamente, se pueden leer todos los mensajes que generan otros usuarios

incriptos a la lista correspondiente. Por ejemplo, si Ud. es un usuario de una lista de interes y envia un mensaje electronico a dicha lista, este sera compartido por el resto de los usuarios suscriptos a la lista.

=========

#### **BITNET**

=========

BITNET cuyo origen se remonta a 1981, es una de las redes mas antiguas y la mas familiar para muchos academicos en disciplinas que no pertenezcan a campos relacionados con las ciencias de la computacion. Dicha red se encuentra conformada por todas las computadoras que utilizan los protocolos NJE, Network Job Entry (Entrada de tareas a la red) y que aparecen en el archivo de ruteo llamado "BITEARN NODES" (Nodos BITEARN). Su implementacion mas comun es el RSCS, Remote Spooling Control System (Sistema remoto de control de spooling).

Administrativamente, BITNET se encuentra dividida en varias partes, segun el area geografica. En los Estados Unidos es administrado por CREN, la Corporacion para Investigacion y Redes Educacionales (Corporation for Research and Educational Networking). En Europa, la red y la organizacion es llamada EARN, la Red Europea Academica y de Investigacion (European Academic and Research Network). En Canada, es NetNorth, y el Consorcio NetNorth. Otras organizaciones en otras areas administran otras redes NJE miembros.

Tradicionalmente, BITNET estaba soportada en lineas dedicadas de 9600 bps, que hacen lenta y "dolorosa" la transferencia de archivos grandes. Sin embargo, en anos recientes, porciones grandes de BITNET estan siendo soportadas por NJE sobre conexiones IP mucho mas rapidas, a traves de INTERNET.

 $=$ 

#### FIDONET

===========

FIDONet es una red que esta conformada, en su mayoria, por computadoras personales basadas en MS-DOS, comunicandose a traves de lineas discadas, muchas a 2400 bps. Soporta correo electronico y un sistema de conferencias llamado echomail.

La mayor ventaja de FidoNet es que es un sistema muy barato, que ha llegado a muchas partes del mundo antes que cualquier otra red. Actualmente existen aproximadamente 16.000 nodos de FidoNet en el mundo.

========

UUCP

El nombre de la red UUCP esta dado por su protocolo principal, UUCP (UNIX a UNIX CoPy). Dicha red conecta, principalmente, maquinas UNIX, sobre lineas discadas a velocidades entre 2400 bps y 19200 bps. El unico servicio soportado por la red UUCP es el de correo electronico. Las conexiones a la red UUCP son mucho mas economicas que las anteriores. La red de correo UUCP esta muy relacionada con la red USENET de noticias (servicio ofrecido por INTERNET)

============

#### INTERNET

============

INTERNET es una gran Red de computadoras unidas entre si por protocolos de comunicacion. Es la red electronica de computadoras mas grande del mundo, a excepcion de la Red Telefonica.

Esta gran red, INTERNET, se extiende por America del Norte, Europa, Japon, Australia, Nueva Zelandia, y otros paises, y aun continua creciendo por el resto de Asia, America Latina, Antartida, Europa del Este y Africa. Para julio de 1992, por ejemplo, ya existian unos 992.000 nodos de INTERNET distribuidos en el mundo.

Cuando la red precursora de INTERNET, ARPANET (1969-1990) fue propuesta, no todos los usuarios utilizaron el servicio de correo electronico. No obstante, al inaugurar la red de redes, INTERNET, en enero de 1983, el correo electronico paso a ser uno de los servicios mas basicos.

Dado que la mayor parte del correo electronico y las noticias o news son textos, y por lo tanto ya han pasado por la compresion de su funcionamient en el area academica y cientifica, queda acentado que la comunicacion electronica es el servicio mas utilizado en Red. Adicionalmente, el correo electronico es el servicio que cualquier nuevo usuario probablemente usara primero y posteriormente a diario,ya que esta nueva forma de comunicacion provee acceso a millones de usuarios que aun no estan conectados directamente en INTERNET.

Los servicios de INTERNET pueden ser usados desde una computadora personal hasta grandes mainframes (conjunto de computadoras). Los accesos a esta Red varian de acuerdo a las telecomunicaciones locales con las que se cuenta, que pueden ser via dialup (modem y linea telefonica), slip, linea dedicada, X.25 y ISDN.

Esta Red de Redes, incluye todas las computadoras y todas las redes que trabajan con el protocolo IP (Internet Protocol) y que estan interconectadas con acceso directo de punto a punto. Los protocolos TCP/IP, utilizados por INTERNET, estan siendo incorporados dentro de muchas companias y organizaciones para integrar diversos tipos de servicios computacionales y lograr sistemas distribuidos que utilizan la red para hacer accesibles recursos y comunicaciones, no solo a los sistemas mas grandes de tiempo compartido,

sino tambien a estaciones de trabajo (workstations) y computadoras personales. Esto representa la union de areas previamente separadas como UNIX, protocolos de redes como TCP/IP y standards

En la actualidad, los protocolos TCP/IP han dejado atras sus origenes en los laboratorios de investigacion y se encuentran hoy dia ampliamente utilizados en la industria. Aunque no se sabe con certeza cuantos nodos hay en estas redes intra-compania, un estimacion alcanza los 600.000.

Usando los protocolos TCP/IP, INTERNET provee un enlace directo entre computadoras que se encuentran al otro lado del mundo. Si Ud. puede ejecutar el comando que sirve para la transferencia de archivos, denominado FTP (File Transfer Protocol) a las siguientes direcciones: nis.nsf.net, ftp.psi.com, o ftp.uu.net, esta en INTERNET.

En su mayoria, INTERNET esta conformada por redes locales (Local Area Networks-LAN) pertenecientes y operadas por companias privadas, universidades, gobiernos, ONG y otras organizaciones. Estas redes locales se encuentran interconectadas, tambien, por redes metropolitanas (Metropolitan Area Networks-MAN), de origenes estatales, provinciales y regionales. Y estas, a su vez, estan interconectadas por redes nacionales e internacionales, como por ejemplo CA\*net en Canada, NORDUnet en los paises nordicos (Dinamarca, Finlandia, Suecia, Noruega, Islandia, etc.) y WIDE, TISN y JAIN en Japon.

Tanto en Japon como en Estados Unidos existen varias redes IP nacionales, pero a diferencia del Japon, en Estados Unidos existen agencias estatales intimamente vinculadas al desarrollo de estas redes. La NSF, National Science Foundation (Fundacion Nacional para las Ciencias), es actualmente la agencia gubernamental lider en el desarrollo de INTERNET, aunque es, solamente, una de las tantas agencias gubernamentales involucradas. La mayor parte de las agencias involucradas en el desarrollo de INTERNET son de caracter no-gubernamental, y una gran parte de dichas agencias se encuentran fuera del area geografica de los Estados Unidos. Lo importante es saber que no existe una unica organizacion que controle INTERNET, por eso se la denomina, tambien, la Red de Redes.

Las redes nacionales y regionales que se encuentran interconectadas en INTERNET, estan agrupadas en un consorcio llamado CIX, "Commercial Internet Exchange". Los usuarios de cada red miembro tiene acceso IP a los usuarios de cualquiera de las otras redes miembro.

Algunas de estas redes miembros del consorcio comercial CIX son:

\* PSInet y AlterNet, proveedores de servicios IP en Estados Unidos, operados por Performance Systems International y por UUNET Technologies

\* CERFnet y BARRnet , redes regionales en California

\* US Sprint ,con su servicio Sprintlink y UniPalm Ltd., de Cambridge, Reino Unido, con su servicio PIPEX

\* NSFNET, ANSnet, y CO+RE, administradas por Advanced Network and Services, Inc., o sus subsidiarias. NSFNET es parcialmente financiada por la National Science Foundation. En esta agrupacion, por ejemplo, los usuarios de NSF deben acatar un acuerdo sobre "uso aceptable" de la red, que restringe el trafico comercial; otras redes regionales que se conectan a NSFNET tambien tienen restricciones comerciales para sus usuarios, en cambio ANSnet y CO+RE tienen restricciones diferentes.

Tambien existen redes IP comerciales intra-compania. Una red intra-compania es utilizada para las funciones de esa compania, y por razones de privacidad, es directamente accesible unicamente a los empleados de esa compania. En su mayoria, estas redes no se encuentran directamente interconectadas con INTERNET, sin embargo, se les permite el intercambio de correo electronico con la gran Red.

======================================

#### INFORMACION Y SERVICIOS EN INTERNET

======================================

El tipo de informacion que Ud. podra encontrar en INTERNET corresponde a documentos gubernamentales, trabajos que han expirado sus derechos de autor, trabajos que son de dominio publico. Uno de los servicios que ofrece INTERNET mas importante en cuanto a su participacion y crecimiento es: USENET

USENET es una Red no real de "noticias'', un conjunto de nodos que proveen un servicio que soporta un sistema de conferencias asincronicas, llamado "news" (noticias). El trafico USENET es llevado por varias redes, incluyendo UUCP, BITNET, FidoNet, etc. Cuando decimos una "red no real" significa que no es una red en si misma, sino que utiliza los protocolos existentes en redes independientes para hacer el transporte de las noticias. Actualmente existen en el mundo unos 55.000 nodos USNET.

En sintesis, USENET es un gran boletin en el cual gran cantidad de personas se conectan e intercambian informacion publica. Por ejemplo, las mas usuales de las miles de conferencias existentes son:

alt.sex

misc.jobs.offered

rec.humor.funny

rec.arts.erotica

rec.music.misc

talk.politics.misc

alt.activism

news.announce.conferences

Otros nuevos servicios de fuentes de informacion en las redes son los que se refieren a Gopher, WWW, WAIS, Archie, WHOIS, Netserv, Trickle, BitFTP, Usenet y Listservers.

Para recibir informacion actualizada enviar un mail a:

listserv@earncc.bitnet

con el siguiente mensaje:

send nettools memo

o via FTP a:

ds.internic.net:/pub/internet doc/EARN.nettoo

ls.txt

Dentro de INTERNET existen una serie de opciones para

poder acceder a la informacion, y las mas comunes son:

"TELNET": Es un programa que permite la coneccion a otra computadora. Telnet necesita conocer el nombre de la computadora remota (host remoto) o en su defecto el numero que corresponde a dicho host.

Por ejemplo: telnet steer.sdsu.edu

telnet 130.191.1.11

En este ejemplo nos estariamos comunicando con la direccion steer.sdsu.edu o eventualmente con el numero que corresponde a esa direccion.

"FTP ANONIMO": FTP permite copiar archivos desde una computadora remota a su computadora local (host local). Cientos de sitios proveen servicios de FTP ANONIMO. Para que Ud. pueda recuperar informacion, es necesario que su computadora use protocolos de comunicacion como Xmodem, Zmodem, Kermit u otros. Dentro de FTP existen una serie de comandos para recuperar la informacion, los cuales son:

help: ayuda

open: nodo al cual conectarse

cd: cambiar directorio

get: traer un archivo

compress: comprimir el resultado

uuencode: convertir un archivo binario a ASCII

"FINGER": Es un programa que le permite a Ud. buscar informacion sobre usuarios registrados en la INTERNET. El comando funciona de la siguiente manera:

finger ron@hal.gnu.ai.mit.edu

En este ejemplo, estamos buscando al usuario RON con una cuenta de correo electronico en el MIT.

==============================

INTERNET EN AMERICA LATINA

==============================

Pese a que aun son limitados, en America Latina, los sitios que disponen de acceso a la INTERNET GLOBAL, de acuerdo al ultimo Avance de Prensa sobre Crecimiento de INTERNET, preparado por INTERNET SOCIETY, el crecimiento en cantidad de "hosts" para el periodo Enero-Julio/1994 correspondiente a Argentina ha sido de 8167%, y es de notar que es la Red que mas ha crecido durante este periodo.

Gran parte de este crecimiento se debe a la implementacion de los nuevos enlaces internacionales que unen la red Argentina con la INTERNET GLOBAL. Si bien, aun se debe mejorar significativamente la conectividad internacional, es posible decir que la situacion ha mejorado notablemente respecto al ano 1993, y nos permite concentrarnos mas a nivel nacional donde aun resta mucho por hacer.

Existen varios factores que implicaran un rapido crecimiento de la Red Nacional. En particular se espera la disponibilidad en los proximos meses, de enlaces nacionales digitales terrestres, o en algunos casos la incorporacion de enlaces analogicos o satelitales. En definitiva, en lo que resta de 1994, se incorporaran a lo que podemos dar a llamar la INTERNET Argentina, una gran cantidad de instituciones, y teniendo en cuenta que en algunos casos se va a disponer de accesos por via discado, la cantidad de usuarios crecera notablemente. Algo que ha sucedido recientemente en Brasil, Chile y Mexico.

Nodos por pais (Julio 1994)

Pais Hosts % of Total

US-Educacion 856,234 27% 41%

US-Comercio 774,735 24% 36%

US-Gobierno 169,248 5% 31%

US-Defensa 130,176 4% 26%

US-Organizaciones 66,459 2% 31%

US-Operacion de Redes 30,993 1% 146%

US-Local 16,556 1% 153%

US-Total 2,044,401 63% 38%

Reino Unido (Gran Bretana) 155,706 5% 37%

Alemania 149,193 5% 51%

Canada 127,516 4% 48%

Australia 127,514 4% 42%

Japon 72,409 2% 69%

Francia 71,899 2% 117%

Holanda 59,729 2% 43%

Suecia 53,294 2% 40%

Finlandia 49,598 2% \*

Suiza 47,401 1% 24%

Noruega 38,759 1% 22%

Italia 23,616 1% 38%

Espana 21,147 1% 79%

Austria 20,130 1% 30%

Sudafrica 15,595 <1% 42%

Nueva Zelandia 14,830 <1% 157%

Corea 12,109 <1% 35%

Dinamarca 12,107 <1% 175%

Belgica 12,107 <1% 147%

Taiwan 10,314 <1% 29%

Hong Kong 9,141 <1% 60%

Israel 8,464 <1% 28%

Polonia 7,392 <1% 55%

Brasil 5,896 <1% 63%

Checoslovaquia, Rep. 5,639 <1% 169%

Hungria 5,390 <1% 122%

Mexico 5,164 <1% 45%

Portugal 4,518 <1% 25%

Singapur 4,014 <1% 45%

Chile 3,703 <1% 170%

Irlanda 3,308 <1% 103%

Islandia 3,268 <1% 73%

Rusia (SU) 3,145 <1% 142%

Grecia 2,958 <1% 249%

Checoslovaquia 1,869 <1% - 36%

Malasia 1,322 <1% 204%

Turkia 1,204 <1% 140%

Thailandia 1,197 <1% 334%

Eslovaquia 868 <1% 70%

Croacia 838 <1% 79%

Estonia 659 <1% 93%

Eslovenia 574 <1% - 9%

Costa Rica 544 <1% 153%

Rumania 453 <1% 466%

Luxemburgo 420 <1% 37%

Venezuela 399 <1% 6%

Ucrania 339 <1% 994%

China 325 <1% \*

Federacion Rusa (RU) 322 <1% \*

India 316 <1% 129%

Organizaciones Internacionales 315 <1% 34%

Kuwait 297 <1% 115%

Ecuador 256 <1% 73%

Argentina 248 <1% 8167%

Latvia 180 <1% 150%

Colombia 144 <1% \*

Uruguay 101 <1% \*

Bulgaria 79 <1% 276%

Puerto Rico 75 <1% \*

Philippinas 65 <1% \*

Indonesia 54 <1% \*

Lithuania 53 <1% \*

Egipto 52 <1% 11%

Tunisia 46 <1% 318%

Peru 42 <1% \*

Chipre 38 <1% 660%

Liechtenstein 27 <1% 59%

Panama 24 <1% \*

Nicaragua 23 <1% \*

Macau 12 <1% \*

Algeria 7 <1% \*

Fiji, Islas 5 <1% 0%

Iran 4 <1% 0%

Antartica 4 <1% \*

Moldova 2 <1% \*

Arabia Saudita 1 <1% \*

TOTAL 1,180,776 37%

\* No conectados en Enero 1994

==================================

#### CORREO ELECTRONICO ENTRE REDES

==================================

Para enviar mensajes de un sistema a otro puede utilizar la siguiente lista:

**AlterNex** 

<usuario@ax.ibase.br>

Servicio Internacional de intercambio electronico de

informacion. Nodo APC

America Online

<usuario@aol.com>

Serivicio de Bulletin Board System (BBS)

## AppleLink

<usuario@applelink.apple.com>

Red interna de la corporacion Apple Computers

ATT Mail

<usuario@attmail.com>

Servicio comercial de correo electronico de AT&T

**Bitnet** 

<usuario@host.bitnet>

Red Academica Internacional BITNET

Bix

<usuario@bix.com>

Byte Information eXchange: Servicio comercial de

Bulletin Board de la Revista BYTE

BMUG

<nombre.apellido@bmug.fidonet.org>

Grupo de usuarios Macintosh en Berkeley

Chasque

<usuario@chasque.apc.org>

Instituto del Tercer Mundo. Nodo APC

CLACSO

<soporte@clacso.edu.ar>

Consejo Latinoamericano de Ciencias sociales. Red de

Organismos no Gubernamentales Internacionales

ComLink

<usuario@comlink.apc.org>

Servicio Internacional de intercambio electronico de

informacion. Nodo APC

**CompuServe** 

<usuario@compuserve.com>

Servicio Comercial CompuServe

**Connect** 

<usuario@dcjcon.das.net>

Connect Professional Information Network (comercial)

Easynet

<usuario@host.enet.dec.com>

<nombre.apellido@host.mts.dec.com>

Red interna de la corporacion Digital Equipment, y

servicio comercial de correo

electronico ofrecido a usuarios de DEC

EcoNet

<usuario@igc.apc>

Servicio Internacional de intercambio electronico de

informacion. Nodo APC

Envoy

<uunet.uu.net!att!attmail!mhs!envoy!idusuario>

Envoy100,Servicio Comercial Canadiense de correo

electronico

FidoNet

<nombre.apellido@punto.nodo.zona.fidonet.org> Red Cooperativa de BBS basados en PC's (orig. con MS-DOS) GeoNet <usuario:host@map.das.net> Servicio comercial de Mensajes GeoNet GlasNet <usuario@glas.apc.org> Servicio Internacional de intercambio electronico de informacion. Nodo APC GreeNet <usuario@gn.apc.org> Servicio Internacional de intercambio electronico de informacion. Nodo APC HomeoNet <usuario@igc.org> Servicio Internacional de intercambio electronico de informacion. Nodo APC IGC Networks <usuario@igc.org> Servicio Internacional de intercambio electronico de informacion. Nodo APC **MCI** <numero@mcimail.com>

<nombre\_apellido@mcimail.com> Servicio comercial de correo electronico de MCI NasaMail <usuario@nasamail.nasa.gov> Sistema de correo electronico interno de la NASA Pegasus <usuario@peg.apc.org> Servicio Internacional de intercambio electronico de informacion. Nodo APC SINET <usuario@nodo.sinet.slb.com> Red de Informacion Schlumberger SPAN <usuario@host.span.nasa.gov> Red de Analisis de Fisica del Espacio (Space Physics Analysis Network incluye HEPnet) THENET <usuario%host.decnet@utadnx.cc.utexas.edu> Red de Educacion Superior de Texas VNET <usuario@nodovm.dominio\_interno.ibm.com> Red interna de la corporacion IBM Web

<usuario@web.apc.org>

Servicio Internacional de intercambio electronico de

informacion. Nodo APC

==============

 $==$  P A R T E 2  $==$ 

==============

\*\*\*\*\*\*\*\*\*\*\*\*\*\*\*\*\*\*\*\*\*\*\*\*\*\*\*\*\*\*\*\*\*\*\*\*\*\*\*\*\*\*\*\*

\*\*\*\*\*\*\*\*\*\*\*\*\*\*\*\*\*\*\*\*\*\*\*\*\*\*\*\*\*\*\*\*\*\*\*\*\*\*\*\*\*\*\*\*

RED LATINOAMERICANA DE CIENCIAS SOCIALES

C L A C S O

\*\*\*\*\*\*\*\*\*\*\*\*\*\*\*\*\*\*\*\*\*\*\*\*\*\*\*\*\*\*\*\*\*\*\*\*\*\*\*\*\*\*\*\*

\*\*\*\*\*\*\*\*\*\*\*\*\*\*\*\*\*\*\*\*\*\*\*\*\*\*\*\*\*\*\*\*\*\*\*\*\*\*\*\*\*\*\*\*

==============================

COMIENZOS DE LA RED CLACSO

==============================

EXPERIENCIAS DE CLACSO

CLACSO comenzo a trabajar en forma electronica a comienzos de 1989, mediante el uso del Coordinador. El Coordinador era un programa de comunicacion el cual funcionaba como una herramienta que tenia como objetivo coordinar acciones y compromisos dentro de CLACSO. Los usos del mismo estaban dirigidos a correo electronico y al establecimiento de acuerdos entre los diversos usuarios del Coordinador mediante el uso de medios electronicos.

Alternativamente se utilizo Delphi como sistema para conexiones al exterior via telex, fax, y correo electronico. Con el ingreso de las Universidades Nacionales a las Redes Academicas Internacionales (Bitnet, UUCP), CLACSO demostro interes por las mismas y establecio distintas cuentas de correo electronico en ellas.

En 1990 nos adjudican cuentas de correo electronico en la Universidad Nacional de La Plata, (CESPI-Centro Superior para el Procesamiento de la Informacion), Retina (Red Teleinformatica Academica), Alternex y Centro de Comunicacion Cientifica UBA. En diciembre de 1992, CLACSO convoca a una reunion para conformar la Red Latinoamericana de Ciencias Sociales en IBASE, Brasil, Alternex. A la misma asistieron representantes de Redes Academicas Latinoamericanas, Redes de ONG's (Alternex) y un representante del PNUD.

Quedo conformada, entonces, la Red con 2 Listas de Interes sobre noticias regionales en ciencias sociales y noticias institucionales de CLACSO. Al mismo tiempo se definieron dos conferencias electronicas para la comunidad de ONG's que reproducen la informacion generada en las listas. Las mismas se encuentran en los sistemas APC (Peacenet USA), Nicarao (Nicaragua), Web (Canada), Chasque (Uruguay) y Alternex (Brasil).

Actualmente la RED CLACSO posee investigadores suscriptos a la red provenientes de Europa, Africa, Estados Unidos, Australia y America Latina. CLACSO posee al mismo tiempo su propio nodo de distribucion de informacion. El mismo satisface la demanda de comunicacion de las ONG nacionales con el resto del mundo brindando entonces un canal de comunicacion agil y moderno.

Este nodo fue puesto en funcionamiento gracias a la colaboracion tecnica de Antenna, (Holanda, Colombia), en especial con su provision del sotware para BBS Waffle version 1.65, PNUD Lima y Universidad de Buenos Aires. Entre las instituciones interesadas en este servicio de distribucion se encuentran la Asociacion de Prensa, diversas ONG's y otras instituciones Centros Miembros de CLACSO.

=====================

=====================

#### CONTEXTO REGIONAL

Algunos centros miembros de la region, aprovechando tarifas promocionales y su conocimiento de la tecnologia de punta, han comenzado a incorporar los paquetes de telecomunicaciones a sus procesos de investigacion. Un antecedente pionero en esta direccion lo constituyo el ILET (Instituto Latinoamericano de Estudios Transnacionales), primero desde Mexico y luego desde Chile, que emprendio un proyecto especificamente dirigido al estudio de la accesibilidad de la comunicacion en la region.

CLACSO, habiendo coordinado durante mucho tiempo programas de alcance regional, utilizando una metodologia de analisis comparativo y habiendo desarrollado distintos modelos de capacitacion e investigacion, cree que ha llegado el momento de revisar nuestras estrategias de comunicacion examinando las ventajas y posibilidades que se obtendrian a traves de un uso intensivo de la teleinformatica.

Continuando con esas innovaciones metodologicas y organizacionales, de lo que se trata en esta primera etapa es de aprovechar las ventajas comparativas de CLACSO tal cual este existe hoy. En esta direccion juega un rol importante la utilizacion de software de comunicaciones compatibles con el existente en algunos centros.

Paralelamente, distintos Programas de Comisiones y Grupos de Trabajo como asi tambien Centros Miembros de CLACSO, utilizan conexiones electronicas a fin de transferir en modo remoto informacion disponible en las bases de datos (proyectos, bibliografica, expertos, etc.) volviendola accesible en forma interactiva a gran parte de los investigadores de la region.

La incorporacion activa de CLACSO a los sistemas de comunicacion electronica -y dentros de ellos a las redes academicas- fue planteada desde hace varios anos, debido a las dificultades que se habian presentado en la comunicacion entre la Secretaria Ejecutiva y sus centros miembros distribuidos en America Latina y de estos entre si, en razon de la distancia geografica y a las dificultades de todo tipo planteadas por la deficiente infraestructura de comunicacion en la region.

La posibilidad de enlazar electronicamente a los centros fue vista como una forma de paliar las dificultades comunicativas asi como incidentalmente, de poder explorar nuevas modalidades de productividad grupal (groupware) y de innovar en la produccion de trabajos colectivos a distancia.

Este objetivo, anteriormente, se vio dificultado por una serie de restricciones a las que no fueron ajenas la propia naturaleza de la red electronica, sobre todo el de su caracter academico. Costos, falta de informacion, desconocimientos tecnicos, insuficiencia de recursos, baja disponibilidad de medios y sobre todo una significativa restincia cognitiva atentaron contra la implementacion de este tipo de proyectos.

Esta situacion ha cambiado a partir de la conjuncion de varios factores:

a) La comprobacion mediante la instalacion y uso de un fax propio y de faxes en los centros de CLACSO, de un cambio vertiginoso en los tiempos de formulacion, elaboracion, seguimiento y concresion de iniciativas y proyectos, que en el caso de una red electronica amplia y debidamente instalada se multiplica exponencialmente, a la vez que abarata significativamente los costos del fax.

b) La convergencia de la faz de dimension e irradiacion de resultados de los programas de CLACSO con demandas de los investigadores y de directores de centros acerca del uso de estas tecnologias.

c) La posibilidad de acceder a las redes de redes, INTERNET, en forma de mail y la progresiva incorporacion de centros a redes como Bitnet, UUCP, APC, etc.

d) El interes planteado por distintos investigadores en temas de tecnologia y sociedad en cuanto a tematizar sus posibilidades y peligros e incorporarla activamente en la produccion de conocimiento.

En este proceso han estado y estan jugando un papel importante:

a) La consolidacion de las Redes Academicas Nacionales y sus enlaces con redes comerciales y redes de ONG.

b) El ensamble de los esfuerzos de comunicacion con la diseminacion de los listados de los cientificos latinoamericanos en el exterior.

c) La incorporacion creciente de investigadores latinoamericanos y europeos en las redes y su contacto directo a traves del correo electronico y conferencias electronicas.

d) La oportunidad de integracion a nuevas redes experimentales armadas por investigadores de CLACSO (caso grupo REDINCO en Alternex, Brasil, del grupo Institute of Global Communication).

e) La conformacion de la Carta de CLACSO electronica (boletin trimestral).

f) La distribucion de informacion a traves de la suscripcion a las listas de interes de CLACSO.

g) La produccion de publicaciones electronicas ad-hoc.

La organizacion y reparticion de actividades de la Red CLACSO implican intercambio constante a nivel nacional, regional e internacional, disminuyendo los costos de comunicacion del sistema de investigacion nacional y permitiendo en el futuro un abaratamiento de los costos regionales de una manera cooperativa.

En consonancia con los antecedentes mencionados, CLACSO esta abocado al desarrollo de una Red Academica de Ciencias Sociales integrada para suministrar y recibir una amplia gama de servicios a traves de las telecomunicaciones.

La brecha tecnologica existente en el quehacer cotidiano entre los investigadores del Norte y los del Sur, les impide participar mas fluidamente en debates academicos, e influir en politicas publicas y en la adopcion de iniciativas sustanciales. Al respecto, CLACSO ya ha atacado este punto con energia y por ello ha consultado amplia y profundamente a expertos en redes electronicas.

Este nuevo esfuerzo, que ha sido denominado Proyecto Vision, se basa en la experiencia alcanzada por el Consejo en estos ultimos anos en la medida en que ya forma parte de una red de areas de documentacion de centros miembros, que se han constituido en puntos focales regionales para la recepcion y procesamiento de informacion, y para intercambiar informacion sobre las investigaciones en curso en la region. Los resultados de esta iniciativa son compartidos con asociaciones regionales de ciencias sociales de Africa (CODESRIA), Asia y paises del Pacifico (ADIPA), Europa (EADI) y paises Arabes (AICARDES), dentro de la Red Internacional de Informacion para el Desarrollo (IDIN), coordinada actualmente por CLACSO y financiada por el IDRC (International Development Research Centre) de Canada, contando con el apoyo tecnico de la OECD de Paris.

CLACSO procura continuamente que sus puntos focales discutan sus situaciones tecnicas y financieras para poder proveer servicios de informacion a traves de la Red Academica. El desarrollo de la Red Academica de CLACSO ha creado mejores condiciones para que los investigadores realicen su trabajo e intercambien academicamente con sus pares. Por ejemplo, pueden estar al tanto, a traves de los boletines electronicos, de seminarios de capacitacion, de posibles fuentes de becas y de otras informaciones que incrementan sus posibilidades de obtener nuevas experiencias
de investigacion. Las conferencias electronicas de investigacion se estan convirtiendo en un vehiculo tremendamente importante para las Comisiones y Grupos de Trabajo de CLACSO.

Ademas, la Red de CLACSO facilitara la creacion de nuevos productos con valor agregado intelectual y de servicios de informacion que la red puede ofrecer en el mercado de bienes culturales. Por ejemplo, la preparacion de CD-ROM con una seleccion de articulos provenientes de las revistas mas relevantes de las ciencias sociales latinoamericanas, bases de datos, debates de conferencias, etc.

La Red de CLACSO, tambien les permite, a traves del uso del correo electronico, realizar las tareas administrativas tanto dentro como fuera del universo de centros miembros; tambien su empleo para comunicaciones entre la Secretaria, el Comite Ejecutivo, la Junta de Directores, los coordinadores de proyectos y otros agentes, facilitando asi los procesos de toma de decisiones y generando posiblidades de una forma de trabajo mas descentralizada y participativa.

===========================

CONEXION A LA RED CLACSO

=============================

Para conectarse al servicio de comunicacion electronica de la RED CLACSO es necesario disponer de:

\* Un Computador (PC o Macintosh)

\* Un modem

\* Una linea telefonica (Que NO es necesario que

sea dedicada o exclusiva)

\* Un programa de comunicaciones

DESDE REDES ACADEMICAS INTERNACIONALES

------------------------------------------------

Acceso a las listas de la RED CLACSO

------------------------------------------------

Si Ud. es un usuario de una Red Academica Internacional (Internet, Bitnet, UUCP, Red Cientifica Peruana, UT-Lanic, etc.), o utiliza servicios de correo electronico privado, puede suscribirse a la RED CLACSO a traves de las Listas de Interes.

CLACSO actualmente posee dos listas de interes, las cuales son:

--------------------------------

<CLACSO-INST-L> y

<CLACSO-ACCESO-L>

--------------------------------

Para poder subscribirse a las listas  $\leq$ clacso-inst-l $>$  y

<clacso-acceso-l>, Ud. debe enviar un mensaje a: ---------------------------------------

MAJORDOMO@IBASE.BR

---------------------------------------

El mensaje unicamente debe decir:

--------------------------------------

subscribe <list> [<direccion>]

--------------------------------------

Si Ud. desea desubscribirse de las listas de CLACSO, debe enviar un mensaje a "majordomo@ibase.br", tipeando unicamente:

------------------------------------------

unsubscribe <list> [<direccion>]

------------------------------------------

Cuando Ud. envie el mensaje, NO debe tipear nada en el "Subject", ya que los datos escritos en dicho items, cuando unicamente se trabaja en listas, no son procesados. Por ejemplo, el Sr. J. Soriano, de la Red Cientifica Peruana, desea suscribirse a la lista de CLACSO. Desde su sistema de comunicacion electronico, tipea:

----------------------------------------------

Send: MAJORDOMO@IBASE.BR

Subject: (en blanco, sin tipear nada)

 $-$ 

#### (en el 1er. renglon)

SUBSCRIBE CLACSO-INST-L JSORIANO@RCP.PE

------------------------------------------------------------

---------

De esta manera, el Sr. J. Soriano ha pedido la suscripcion a clacso-inst-l. Posterioremente, el postmaster informara si su suscripcion fue aceptada.

En las Listas de Interes, Ud. tambien puede acceder a unos comandos. Estos son:

 $*$  who  $\langle$ list $\rangle$ 

Para saber quienes estan subscriptos a la lista de interes. \* info <list>

Para recuperar la introduccion e informacion de interes de

la lista.

\* help

Para recuperar mensajes.

---------------------

Listas de interes

---------------------

Las listas de interes son foros de discusion sobre variados temas. Toda lista posee un responsable para el envio y recepcion de mensajes.Utilizan grandes sistemas para almacenar y enviar informacion. Cada sistema reside en una computadora, la cual posee una direccion de correo electronico y demas datos para la suscripcion a la lista.

La mayoria de las listas de interes utilizan el software listserv. Pueden suscribirse automaticamente enviando un mensaje a:

---------------------------------------------

<listserv@lo que fuera.donde.edu>

---------------------------------------------

El cuerpo del mensaje debe contener:

----------------------------------------

<subscribe algo-l su nombre>

----------------------------------------

Algunas listas no usan listserv y debe enviarse el mensaje a una direccion, probablemente:

 $-$ 

<listname-request@algo.alguna parte.org>

-------------------------------------------------------

pidiendo ser subscripto

Por ejemplo, el Sr. J. Soriano, de la Red Cientifica Peruana, desea suscribirse a la lista de interes CARECON-L (economia caribena). Para ello, debe enviar un mensaje desde su sistema de comunicacion electronica a la direccion correspondiente.

-----------------------------------------------

Send: LISTSERV@VM1.YORKU.CA

Subject: (en blanco, sin tipear)

-----------------------------------------------

(en la 1ra. linea en blanco, tipea)

SUBSCRIBE CARECON-L JSORIANO@RCP.PE

------------------------------------------------------------

----

El mensaje sera recibido por el postmaster de la lista CARECON-L y luego se le informara si la suscripcion ha sido aceptada.

DESDE SISTEMAS APC INTERNACIONALES

Si Ud. es un usuario de las redes APC, Asociacion para el Progreso de las Comunicaciones (AlterNex, Chasque, ComLink, EcoNet, GlasNet, IGC, Web, etc) podra acceder a nuestra informacion a traves de su nodo APC en su pais. Dentro de las redes APC, la informacion que se encuentra disponible en las listas se reproducen bajo el formato de conferencias.

CLACSO posee dos conferencias denominadas:

----------------------------

CLACSO.ACCESO

### CLACSO.INST

----------------------------

NOTA: Solicite informacion a su nodo APC para acceder a la conferencia

DESDE ARGENTINA

Soft de Comunicacion: PROCOMM

--------------------------------------------

Es necesario utilizar un programa de comunicaciones para utilizar la computadora como terminal remota.

El programa de comunicaciones permite, entre otras cosas, simular el tipo de terminal con que la computadora se conectara con la RED CLACSO. Existen distintos tipos de terminales (entre ellas, la ansi bbs, la vt-100, etc). Antes de comunicarse con la Red, Ud. debera averiguar que tipo de terminal esta definida, la mas utilizada es VT-100.

El programa de comunicacion tambien le permite definir los parametros de la linea con los cuales se realizara la comunicacion. Los parametros de linea especifican la velocidad de transmision para la comunicacion, y el formato que se desea dar a los datos.

Debido a que la informacion por intermedio del modem es transmitida en forma serie (1 bits tras otro) y en la Red tendran que interpretarse en paralelo, es necesario definir el formato en que se transmitiran, de modo que transmisor y receptor interpreten los datos de la misma manera.

El formato consta de los bits de datos (hasta 8 bits) de un bit de paridad (que puede ser paridad par, impar, o sin paridad) y de bits de stops (que pueden ser uno o dos bits).

Bits de datos: es la informacion efectiva (la que se desea transmitir), tambien llamada: Palabra.

Bits de paridad: son bits que se pueden transmitir para la verificacion automatica de que el dato llegado al modem remoto coincide con el enviado.

Bits de stop: son bits que se intercalan entre cada grupo de bits de datos para indicar su fin.

REQUISITOS DE CONFIGURACION

Para el acceso a la RED CLACSO se debe utilizar un modem configurando las siguientes caracteristicas:

Velocidad: 300 hasta 14.400 baudios

Bits: 8

Stop bit: 1

Paridad: N

===========

### MODEMS

===========

La comunicacion entre la Red y la terminal se realiza

por intermedio de "modems". El modem es un dispositivo que permite la comunicacion entre una computadora y otro sistema mediante una linea telefonica. Su funcion es la de convertir la informacion binaria (unos y ceros) con la que trabaja la computadora, en analogica que es la forma en que la Red Telefonica puede transportar informacion. De alli proviene su nombre: Modulador-Demodulador.

Para poder comunicarse con la Red hay que tener el numero de telefono que atiende dicha computadora. El modem se comunica con la computadora por medio de una interface RS232C que comunmente es llamada PORT SERIE.

Antes de conectar la computadora a un modem, se debera instalar un programa de comunicaciones, el cual permite que la computadora pueda trabajar como una terminal remota, es decir, el programa de comunicacion hace que el modem llame por telefono y establezca el enlace con la Red. Generalmente, los programas de comunicaciones poseen la facilidad de seleccionar distintos tipos de terminales. El tipo de terminal seleccionada debera ser la misma con la que trabaja la computadora central.

En la comunicacion con modem, la distancia entre la terminal y la Red puede ser tan grande como se quiera, pero la limitacion es la velocidad de transferencia de informacion. Por su parte, La Red Telefonica soporta comunicaciones de hasta 19200 bits por segundo (baudios) en las terminales con cable directo las velocidades pueden ser mucho mayores.

Sinteticamente, los pasos de una comunicacion remota son los siguientes:

-------------------------------------------------------------------------------

1) El usuario realiza la llamada con su

computadora al numero telefonico que

atiende la Red.

2) La Red, que posee otro modem que contesta y

atiende el llamado.

3) Una vez que esta dado el enlace con la Red,

esta le pedira que ingrese el nombre de la

cuenta y el de la clave de acceso (login y

password).

4) Ya habiendo verificado la Red ambos nombres, le

permite ejecutar las aplicaciones deseadas, como

ser correo

electronico, conferencias, etc.

-------------------------------------------------------------------------------

Existen dos tipos de modems, dependiendo de la forma de conexion a la computadora: modem interno o modem externo.

En el caso del modem interno, este se conecta a la computadora internamente con conectores ya existentes llamados "slots de expansion", es decir, es una tarjeta que se coloca dentro de la CPU de la computadora. En este caso, no se requiere de un port serie para su conexion.

En el caso del modem externo, este se conecta a la computadora externamente por intermedio de un port serie y un cable RS232C.

La velocidad del modem esta dada por la cantidad de bits que pueda transmitir por segundo. Las velocidades que pueden usarse para conectarse a traves de la Red Telefonica Nacional son de 1200 bits por segundo en aumento.

En sintesis, antes de definir la velocidad con la cual se realizara la comunicacion, es necesario verificar a que velocidad transmite la Red Telefonica de su pais, a que velocidad atiende el modem de la maquina a la cual esta conectado y el modem remoto con el cual se comunicara.

NORMAS DE COMUNICACION Y DISCADO

Existen dos normas de comunicacion: ccitt y bell. En America Latina se utilizan ambas normas. Es importante verificar que el modem este definido, independiente del lugar geografico, en la norma correspondiente antes de realizar una llamada hacia un modem remoto.

Con respecto al autodiscado, la facilidad de este permite que el modem, mediante un programa de comunicaciones, pueda discar automaticamente hacia otro modem remoto.

Exiten dos modos de discado:

1) Discado por pulso, es el modo que utiliza la Red

Telefonica.

2) Discado por tono, es utilizado por algunas centrales

internas.

=========================================

SERVICIOS OFRECIDOS POR LA RED CLACSO

=========================================

ESTOS SERVICIOS SON UNICAMENTE ACCESIBLES A LOS USUARIOS QUE SE COMUNIQUEN CON LA RED CLACSO DESDE LA ARGENTINA O POR DISCADO INTERNACIONAL DESDE CUALQUIER LUGAR DEL MUNDO.

Al comunicarse a la RED CLACSO, Ud. debera proporcionar el nombre de cuenta y palabra clave correctos, es decir, el login y la password.

-------------------------------------------------------

Nombre de identificacion (login):

Password: (hasta 8 bits de datos o palabras)

-------------------------------------------------------

Si es la primera vez que ingresa a la Red de CLACSO, debera tipear en el nombre de identificacion (login) NUEVO. El sistema lo reconocera como nuevo usuario de la Red y le preguntara sus datos. Luego de haber respondido a cada pregunta que realice el sistema, automaticamente estara definido como un usuario y podra trabajar en todas las posibilidades que otorga la Red de CLACSO.

Luego de ser aceptado su login y su password aparecera en su pantalla el Menu Principal de la RED CLACSO, Ud. eliga la opcion que desea realizar. Luego puede volver al menu principal utlizando el comando para salir del lugar en donde se encuentra trabajando.

 $-$ 

Bienvenidos a la Red de Comunicacion de CLACSO

COMANDOS

Manual # ayuda para correo electronico

Correo # ejecuta comandos del correo

\* # lista de conferencias

Conf # lee conferencia "CLACSO"

Conf <nombre> # lee conferencia <nombre>

Ayuda # sistema de ayuda

? # ayuda en cualquier nivel

Estado # para cambiar su clave

Usuarios # lista de usuarios

Info # informacion del sistema

Noticias # noticias del sistema

Menu # muestra esta lista de comandos

Chao, bye # salir del sistema

-------------------------------------------------------------------------------

=========================================

COMANDOS GENERALES DE LA RED CLACSO

=========================================

AYUDA [HELP]

BARRE [CLEAR]

BORRA [DELETE]

CHAO [BYE]

ESTADO [STATUS]

EXPANDA [EXPAND]

FECHA [DATE]

INFO [INFO]

LISTA [LIST]

MENSAJE [FEEDBACK]

NODE [NODE]

NOTICIAS [JOURNAL]

QUIEN [FINGER]

RESUMEN [PLAN]

SALUDO [WELCOME]

TIPO [TERM]

USUARIOS [USERS]

AYUDA o HELP

#### ###############

Es la ayuda interna que el sistema le ofrece. Para salir de cualquier nivel de AYUDA presione <return>. AYUDA puede abreviarse como "H". Ud. puede obtener ayuda en la mayoria de los comandos, tanto en espanol como en ingles. Si Ud. se encuentra trabajando con el correo electronico o dentro de las conferencias y no recuerda que comandos debe utlizar para ejecutar alguna funcion, tipee el signo de preguna, ? o H, entonces el sistema le mostrara un pequeno menu con los comandos a utilizar en la seccion de trabajo en donde se encuentre y una breve explicacion de estos. Por ejemplo, Ud. tipea ? o H desde el comando Correo o Mail y aparecera en su pantalla:

-------------------------------------------------------------------------------

Comandos durante lectura de mensajes:

AGAIN - Releer mensaje

BACK - Ir mensaje anterior

LIST - Lista de mensajes

NEXT - Leer siguiente mensaje

VERBOSE - Mostrar todos los encabezados

Creacion de mensajes:

FOLLOW - Responder con comentarios

FORWARD - Pasar mensaje a alguien

REPLY - Responder mensaje remitente

SEND - Enviar nuevo mensaje

Comandos de carpeta:

GO - Ir a otra carpeta

MOVE - Mover mensaje a carpeta

Otros comandos:

CLEAR - Borrar pantalla

DELETE - Borrar mensaje actual

EXPAND - Expandir lista correo

HELP - Muestra este menu

QUIT - Salir del correo

-------------------------------------------------------------------------------

En el caso de que Ud. se encuentre trabajando en el sector de conferencia, tambien puede obtener un resumen de los comandos si tipea H o ?. En su pantalla apareceran los comandos con un breve comentario, algunos de estos son:

-------------------------------------------------------------------------------

Comandos disponibles durante conferencia:

<A>gain - Releer mensaje

<B>ack - Mensaje anterior

<C>acth - Marcar todos como leidos

<F>ollow - Contestar con comentarios

<L>ist - Listar referencia

<M>ail - Enviar correo electronico

<P>ost - Enviar nuevo mensaje

<Q>uit - Salir de conferencia

-------------------------------------------------------------------------------

#### BARRE o CLEAR

#### ###############

Con dicho comando Ud. puede borrar la pantalla, usualmente se utiliza por razones de privacidad. Este comando es efectivo solamente cuando su terminal soporta este comando, y solo si el sistema tiene informacion sobre su tipo de terminal (vea el comando STATUS o ESTADO). Este comando es igual al comando PAGE.

#### BORRA o DELETE

#### #################

Ud. puede borrar archivos de su directorio. Con el comando "DIR" Ud. puede observar los archivos que contiene su directorio.

#### CHAO o LOGIN

#### ##############

Le permite salir del sistema con la condicion de entrar nuevamente como un nuevo usuario sin desconectar la llamada. Utilizando el comando CHAO teclee "R" para reconectarse al sistema, cuando se pregunta si desea salir del sistema.

#### CHAO O BYE

#### ############

Ud. sale del sistema y desconecta la llamada. Toda la informacion de su cuenta se actualiza en este momento. El comando CHAO pide confirmacion antes de desconectar el sistema y tambien permite reconectarse con el sistema y entrar como un nuevo usuario (LOGIN). Los demas comandos simplemente desconectan la llamada.

Comandos equivalentes: QUIT, OFF, EXIT, LOGOUT y LOGOFF.

# ESTADO o STATUS

##################

Le muestra informacion de su casillero y le permite realizar modificaciones en este. El sistema mostrara una lista de los parametros actuales, algunos de los cuales pueden ser

modificados:

------------------------------------------------------

change <E>ditor <P>assword <T>erminal?

------------------------------------------------------

Ud. podra cambiar una de las opciones presionando la primera letra:

EDITOR: Editor de texto utilizado para editar los mensajes.

PASSWORD: Cambia su palabra clave. No olvide su clave de

acceso!, si Ud. la olvida, no podra reingresar a su

casillero.

TERMINAL: Determina que tipo de terminal esta utilizando. El

sistema soporta los tipos "unknown" o desconocido y "vt100".

Vea la seccion TERM o TIPO para mayor informacion.

EXPANDA o EXPAND

####################

EXPANDA o EXPAND [lista]

Imprime la lista de miembros de una lista de correo, esto es, todos los usuarios o direcciones que recibiran correo si Ud. utiliza la lista en cuestion. Este comando es muy similar a QUIEN o FINGER excepto que en lugar de los nombres de los usuarios se presenta mayor informacion correspondiente a cada cuenta. Varias listas o usuarios pueden ser expandidos simultaneamente con este comando.

FECHA o DATE o TIME

#####################

Muestra la fecha actual y la hora. Tambien le permite saber cuanto tiempo le queda disponible "en-linea".

INFO

## #####

Esta area contiene informacion muy util sobre el sistema. El comando puede abreviarse como "I".

\* INFO [lenguaje] Seccion de informacion y boletines.

- \* INFO ESP Para informacion en espanol.
- \* INFO ENG Para informacion en ingles.

# LISTA o LIST

## ############

Si Ud. escribe el comando LISTA [numero], aparecera en su pantalla la lista los ultimos [num] usuarios en el sistema. Con el comando LISTA apareceran los ultimos 20 usuarios en el sistema e informacion adicional. Este comando puede abreviarse como "L".

# MENSAJE o FEEDBACK

######################

Le permite enviar un mensaje al operador del sistema o soporte.

## NODE

## ######

Le muestra el nombre del nodo al cual esta Ud. conectado. Por ejemplo: clacso.edu.ar

## NOTICIAS o JOURNAL

## #####################

Muestra las noticias del dia. Algunos usuarios con nivel de acceso alto pueden contribuir en la actualizacion de las noticias del dia. Este comando puede abreviarse como "J".

## QUIEN o FINGER

## ################

### QUIEN [usuario1] [usuario2] [lista]

### FINGER [usuario1] [usuario2] [lista]

Le permite obtener la informacion correspondiente a un usuario, o lista de usuarios. Si alguno de los usuarios posee archivo PLAN, la informacion contenida en este archivo sera mostrada. No se mostrara informacion sobre otros sistemas. Este comando puede abreviarse como "F".

RESUMEN o PLAN

#### #################

Crea el archivo PLAN en el directorio del usuario. La informacion que aparece en este archivo sera mostrada cuando otro usuario utilice el comando QUIEN o FINGER. Si el archivo PLAN ya existe en su directorio, este sera editado.

#### SALUDO o WELCOME

#### #####################

Le muestra el mensaje de saludo del sistema que aparece en el momento de conectarse con la RED CLACSO.

#### TIPO o TERM

############

Selecciona su tipo de terminal. El sistema soporta dos tipos de terminales:

- \* TIPO VT100 para VT100 (compatible con ANSI)
- \* TIPO UNKNOWN si no sabe que terminal tiene,

seleccione esta opcion

\* TIPO SLOW desactiva el "more" prompt y permite

la salida continua

\* TIPO FAST activa el "more" prompt y permite la

salida con pausas

\* TIPO WOLVERINE para tener una nueva experiencia

USUARIOS o USERS

#### ##################

USUARIOS. Le muestra la lista de usuarios del sistema. USUARIOS [llave]. Le muestra la lista de usuarios desde

aquel mas cercano a la [llave] indicada.

Este comando puede ser abreviado como "U".

=======================================

CORREO ELECTRONICO DE LA RED CLACSO

=======================================

Correo o Mail son comandos los cuales le permiten ejecutar, dentro del sistema, la funciones del correo electronico. En este sistema de correo Ud. podra enviar mensajes personales entre usuarios de este sistema u otro sistemas, leer su correo, etc. Este comando puede abreviarse "M" (mail). A continuacion describiremos, en detalle, las diferentes opciones y comandos de trabajo dentro del correo electronico. Las mas importantes son: ENTRAR, ENVIAR, LEER y SALIR del correo electronico.

ENTRAR al sistema de correo electronico

Para entrar al sistema de correo electronico, Ud. debe teclear desde el prompt de 'Comando':

----------------------------

CORREO o MAIL

----------------------------

Al ejecutar este comando pueden suceder varias cosas:

1) Si Ud. tiene NUEVOS mensajes en su casillero, el sistema los listara para que pueda leerlos, indicando que ha recibido nuevos mensajes y aun no han sido leidos y entre parentesis le escribira la cantidad de mensajes recibidos no leidos.

Por ejemplo:

----------------------

New messages (3)

'Comando':

----------------------

2) Si Ud. tiene mensajes en su casillero, pero ninguno es nuevo, el sistema mostrara los ultimos 10 mensajes de su casillero.

Por ejemplo:

----------------------------------------------------------------------------------------

(Nro) (Fecha) (Direccion) (Referencia)

25 13-08-1994 (gus@clacso.edu.ar) Respuesta

a la invitacion

26 13-08-1994 (gaby@clacso.edu.ar)

Comentarios sobre ponencia

27 14-08-1994 (erol@clacso.edu.ar)

Listas de CD-ROM

28 14-08-1994 (ale@clacso.edu.ar) Noved.

Comisiones /Grupos etc...

Next/25 Mail>

----------------------------------------------------------------------------------------

3) Si Ud. NO TIENE mensajes en su casillero, el

sistema supone que Ud. desea enviar un mensaje a algun

usuario, indicando:

-------------------

No Mail

Send Mail to:

-------------------

En el prompt 'Mail to:' escriba el nombre del usuario a quien desea enviar el mensaje. Si no sabe a que usuario enviar un mensaje, simplemente teclee <Return> para regresar al modo 'Comando'.

Desde el modo 'Comando' es posible ver la lista de usuarios en el sistema con el comando: USUARIOS. (ver detalle de su uso en Comandos Generales del Correo Electronico).

ENVIAR un mensaje electronico

Si Ud. desea enviar un mensaje a otro usuario, debe saber que un mensaje de correo electronico consta de cuatro partes y estas son:

--------------------------------------------------

1) Destinatario (To:)

2) Copias (Cc:)

3) Referencia (Subject:)

4) Texto del mensaje (Text)

--------------------------------------------------

#######################

### # 1 - DESTINATARIO #

#######################

Lo primero que Ud. debe realizar para enviar un mensaje en el correo electronico es entrar al correo y para eso debe tipear desde 'Comando': CORREO o MAIL

<><><><><><><><>

si el sistema responde: -------------------

No mail

Send Mail to:

-------------------

debe teclear el nombre del usuario a quien desea enviar un mensaje de correo electronico.

Si el sistema muestra mensajes en su casillero, Ud. entrara al menu del correo electronico (Next/No. Mail>). El numero que aparece en el prompt indica cual es el siguiente mensaje a ser leido. Para enviar un mensaje en este momento

tipee:

----------

SEND

----------

el sistema respondera: Send Mail to:

--------------------

escriba el nombre del usuario a quien desea enviar un mensaje de correo electronico.

Por ejemplo:

--------------------------------------------

Send Mail to: kdafi@caes.simpw.pt

--------------------------------------------

###############

# 2 - COPIA/S #

###############

Posteriormente el sistema preguntara:

------------------------------------

Cc: (significa con copia a)

------------------------------------

Si Ud. lo desea, puede enviar copia del mensaje a diferentes destinatarios. En este caso, Ud. debe tipear las direcciones electronicas de los usuarios a quienes desea enviar copia del mensaje.

Por ejemplo:

---------------------------------

Cc: majone@kdos.errs.ca

---------------------------------

En el caso que no desee enviar copias a ningun usuario, teclee desde Cc: <Return>.

####################

# 3 - REFERENCIA #

####################

A continuacion, ya sea que Ud. haya escrito la direccion de su copia o haya tipeado <Return>, el sistema le preguntara:

------------

Subject:

-------------

El "subject" le indica la referencia del mensaje que desea enviar. Esta referencia debe ser una linea de maximo 40 caracteres. Por ejemplo:

------------------------------------------------

Subject: RESUMEN DE PONENCIAS

------------------------------------------------

############################

# 4 - TEXTO DEL MENSAJE #

############################

Posteriormente el sistema indicara:

----------------------------------------------

Enter message, single / when done

/s to save or /q to quit without saving

----------------------------------------------

(entre mensaje y teclee / cuando termine

/s para enviar o /q para abortar sin enviar)

----------------------------------------------

A continuacion teclee el texto de su mensaje, o envie un archivo ASCII desde su programa de comunicaciones. Para terminar y enviar el mensaje, teclee en una linea aparte (es decir, punto aparte) y luego /s.

Por ejemplo:

------------------------------------------------------------ -------- 1> Hola Miguel, 2> A continuacion te envio el resumen de mi ponencia en 3> Mexico sobre Desarrollo Urbano y Sociedad 4> America Latina, etc...... 5> (continua el texto) 25> Hasta pronto 26>  $27 > /s$ 

------------------------------------------------------------

El /s en la ultima linea le indica al sistema que envie el mensaje a la direccion electronica seleccionada. Si Ud.

tipea /q el mensaje sera abortado y no enviado.

SALIR del sistema de correo electronico

Para salir del sistema de Correo o Mail, utilice el

comando

-----------------

QUIT o Q

-----------------

Si Usted tiene mensajes en su casillero el sistema preguntara:

---------------------

Purge all letters?

---------------------

CUIDADO!!! pregunta si Ud. desea borrar todos los

mensajes de su casillero.

1) Si Ud. desea borrar todos los mensajes de su

casillero, teclee: YES o Y

2) Si Ud. tipea NO o N, sus mensajes seran mantenidos

en su casillero para posterior consulta.

3) Si Ud. anteriormente, durante su trabajo con el

correo electronico ha borrado mensajes con el comando

DELETE, en este momento seran borrados automaticamente. (ver

detalle en Comandos Generales del correo electronico)

LEER su correo electronico

Para leer su correo utilice el comando:

---------------------------

CORREO o MAIL

---------------------------

El sistema mostrara los mensajes que hay en su casillero. En la lista de mensajes, en la primera columna aparece el numero de los mensajes, luego la direccion electronica del remitente y en la tercer columna el subject del mensaje. Luego de ser presentada la lista de mensajes, simplemente teclee el numero del mensaje que desea leer, o simplemente <Return> para leer el proximo mensaje. Por ejemplo:

------------------------------------------------------------

45 13-08-1994 (gus@clacso.edu.ar) Respuesta

a la invitacion

46 13-08-1994 (gaby@clacso.edu.ar) Comentarios

sobre ponencia

47 14-08-1994 (erol@clacso.edu.ar) Listas de

CD-ROM

48 14-08-1994 (ale@clacso.edu.ar) Noved.

Comisiones/ Grupos, etc..

Next/45 Mail> <Return>

------------------------------------------------------------

aparecera en su pantalla el texto del mensaje numero 45.

Si Ud. desea leer otro mensaje, teclee el numero del

mensaje. Por ejemplo:

------------------------

Next/45 Mail> 48

------------------------

aparecera en su pantalla el texto del mensaje numero 48.

==============================================

COMANDOS GENERALES DEL CORREO ELECTRONICO

==============================================

A continuacion, se presentan los comandos mas generales del correo electronico de la RED CLACSO. La mayoria de estos comandos se pueden abreviar con su primera letra:

AGAIN BACK CLEAR

DELETE FOLLOW FORWARD

GO HELP LIST

MOVE NEXT QUIT

REPLY SEND

Nota: No olvide ENVIAR sus mensajes tecleando "/S" en el

comienzo de la ultima linea para grabar y procesar el

mensaje correctamente.

AGAIN

#######

Puede re-leer el mensaje actual. Vea tambien el comando VERBOSE si desea ver todos los encabezados del mensaje.

BACK

######

Le permite regresar al anterior mensaje.

CLEAR

#######

Borra la pantalla que Ud. tenga en ese momento. Es

normalmente utilizado por razones de privacidad.

DELETE

########

DELETE [numero] Marca el mensaje a ser borrado.

DELETE (Des-) marca el mensaje [numero] para ser borrado. Es decir, si Ud. se confundio con el numero del mensaje a ser borrado, tipeando nuevamente "delete", el mensaje es recuperado y por lo tanto no es borrado.

Este comando marca los mensajes a ser borrados. Si Ud. acaba de leer el mensaje y desea borrarlo, tipee D o DELETE. En el caso de que Ud. no haya leido el mensaje, pero conoce el numero del mensaje en su casillero, puede tipear D o DELETE [numero].

El mensaje permanece en su casillero hasta que Ud. abandone la seccion de CORREO, una vez fuera de la seccion los mensajes se perderan y no podran ser recuperados.

Nota: Recuerde que al salir del sistema, la maquina le preguntara Purge de letter?, si Ud. contesta Yes o Y, todos los mensajes de su casillero seran borrados automaticamente.

Por eso el DELETE [numero] funciona para poder borrar mensajes por Ud. seleccionados.

FOLLOW

#########

FOLLOW [usuario1] [usuario2]

Este comando puede utilizarlo para responder un mensaje recibido con la posibilidad de incluir "notas" dentro del mismo. Este comando es util para responder a preguntas o agregar notas al mensaje original y enviarlo al usuario que lo envio o a otro usuario.

Por ejemplo:

Ud. recibe el mensaje No.26, que dice:

------------------------------------------------------------

Hola Miguel,

Podrias confirmarme la fecha de tu visita?

Creo que seria conveniente reunirnos en el

trabajo, es

probable que este presente Juan y Marcos.

Espero tu respuesta, saludos.

Juan.

------------------------------------------------------------

en su pantalla aparecera luego de haber leido el mensaje:

-------------------

Next/27 Mail>

-------------------

Ud. debe tipear: FOLLOW

entonces aparecera en su pantalla y el sistema le preguntara

------------------------------------------------------------

To: (aparecera la cuenta de quien lo envio. Si Ud.

desea que

sea la misma persona por defecto aparece, sino debe

cambiar la direccion)

Subject: (el subject del mensaje recibido mas el

prefijo RE:)

Note: Please delete any unnecessary text in the

quoted message, as it tends to get annoying...

Cc: (si Ud. desea enviar copia a otro usuario)

Enter message, single / when done

/s to save or /q to quit without saving

[ ...7 lines...] (indica el No. de lineas del mensaje)

Edit>

------------------------------------------------------------

luego de que en su pantalla aparezcan estas series de informaciones, Ud. debe tipear:

--------------------

Edit> L o LIST

--------------------

aparecera en su pantalla el mensaje recibido con el numero de linea correspondiente a su derecha. Luego del mensaje y sus numeros volvera a aparecer el comando Edit>

Si Ud. desea contestar a cada pregunta del mensaje, tipee:

------------------------------------------------------------

Edit> E 2 (edita y el numero de linea que desea

responder)

------------------------------------------------------------

entonces el sistema le mostrara la linea por Ud. seleccionada con el mensaje correspondiente y debajo de este, nuevamente a la derecha el numero de linea y el espacio en blanco para que Ud. responda.

Por ejemplo: a la primera pregunta, Ud. responde:

------------------------------------------------------------

2: Podrias confirmarme la fecha de tu visita

2: LLego a Bs.As. el 20 de agosto a las 8.30 hs.

am

------------------------------------------------------------

Cuando Ud. finaliza de responder el mensaje, debe

tipear:

--------------------

Edit> SAVE

--------------------

en su pantalla aparecera: Letter saved

FORWARD

###########

FORWARD [usuario1] [usuario2]

Ud. puede retransmitir el mensaje en cuestion, es decir en el cual Ud. esta trabajando ya sea enviandolo o leyendolo, a un nuevo destinatario. Este comando es util, por ejemplo, cuando Ud. desea que otro usuario lea el mensaje en cuestion, o si el mensaje llego accidentalmente a su casillero por un error del usuario que envia el mensaje. Este comando solo retransmite el mensaje actual sin afectar futuros mensajes.

Por ejemplo: Ud. ha leido el mensaje recibido No. 6 y actualmente se encuentra posicionado al final de mensaje, en su pantalla aparecera:

------------------

Next/7 Mail>

------------------

desde ahi Ud. debe tipear FORWARD

el sistema le preguntara:

------------------------------------------------------------

-------------------

Forward to: (debe tipear a quien desea enviarlo)

Subject: (aparecera el mismo del mensaje mas el prefijo

RE:)

Letter saved(significa que el mensaje fue enviado)

------------------------------------------------------------

GO

####

Pertenece a los comandos de los servicios de Carpetas en correo electronico. Las carpetas sirven para almacenar mensajes divididos por temas. El sistema mostrara las carpetas existentes en su casillero y preguntara a que carpeta desea ir. En el caso de no tener una carpeta o si desea crear nuevas carpetas utilice el comando MOVE. (ver detalle en comando MOVE). No necesariamente Ud. debe enviar sus mensajes a una carpeta, ya que por defecto, todos sus mensajes se almacenan en la carpeta "MAILBOX". Por ejemplo:

Ud. desea guardar un mensaje en la carpeta en donde se almacenan los mensajes relacionados con el tema CD-ROM (previamente creada por Ud.). Entonces, luego de leer el mensaje, debe tipear:

------------------------

Next/No.Mail> GO

------------------------

aparecera en su pantalla:

------------------------------------------------------------

Current folder is: mailbox

Folder Letters Bytes Last modified

----------------- ------------ ----------

MAILBOX 58 xxxxxx 12-Sept.- 94 13.45

CD-ROM 10 xxxxxx 10-June - 94 9.20

Enter folder name o <Return> to resume:

------------------------------------------------------------

Folder: los nombres de su carpeta (mailbox: por defecto los

mensajes van automatica-mente a dicha carpeta).

Letters: la cantidad de mensajes.

Bytes: la cantidad de bytes de informacion de los mensajes.

Last modified: la ultima vez que Ud. envio un mensaje a su

carpeta.

Si Ud. desea enviar el mensaje leido a la carpeta de

CD-ROM, debe tipear:

------------------------------------------------------------

Enter folder name o <Return> to resume: CD-ROM

------------------------------------------------------------

entonces el mensaje sera almacenado en su carpeta de CD-ROM

y el sistema le dira, por ejemplo:

------------------------------------------------------------

[Folder CD-ROM contains 10 letter]

10- 12 sept 1994 - (miguel (Miguel Barreta) Nuevo

------------------------------------------------------------

CD-R

Next/1 Mail>

Esto le indica que Ud. ha entrado a la carpeta por Ud. creada que se llama CD-ROM y que contiene 10 mensajes (incluye el ultimo que ha mandado recientemente). El primer numero le indica que numero de mensaje es, luego la fecha y quien lo ha enviado; por ultimo aparece el Subject del mensaje. Si Ud. no desea trabajar en la carpeta de CD-ROM y desea volver al comando de Correo, debe tipear Q o QUIT, y regresara al modo de correo.

# HELP

## ######

Es una ayuda. Le muestra la lista de todos los comandos de la orden CORREO con una breve explicacion. Ver mayor informacion y detalle en AYUDA dentro de Comandos Generales de la Red CLACSO.

## LIST

## #####

LIST [ALL]/[numero] [SUBJECT] Ud. puede listar y asi leer los encabezados de los mensajes.

LIST Ud. puede listar y asi leer la fecha y nombre de usuario que envia el mensaje.

LIST ALL Este comando lista todos los mensajes. LIST [numero] Lista todos los mensajes comenzando en [numero].

LIST [numero] SUBJECT Ud. puede leer la lista de los mensajes con referencia y usuario a partir de [numero]. Para cancelar una lista, Ud. debe teclear CONTROL-C o presione la barra espaciadora.

## MOVE

## ######

Utilice este comando para crear nuevas carpetas con sus mensajes o bien para mover mensajes a carpetas ya existentes. Cuando Ud. mueve un mensaje a una carpeta, el mensaje desaparecera de su casillero de correo electronico y quedara almacenado en la carpeta por Ud. seleccionada. Para cambiar de carpeta utilize GO.

La diferencia con el comando GO radica en que Ud. utilizando GO no solo puede trabajar en dicha carpeta sino que el mensaje no desaparece de su casillero de correo electronico. Igualmente, en el caso de que Ud. envie un mensaje a una carpeta con el comando MOVE, luego con el comando GO podra trabajarlo igualmente como si estuviese en su casillero de correo electronico.

Por ejemplo:

Ud. desea guardar un mensaje en una carpeta que desea crear. Luego de leer el mensaje, tipee:

-------------------------------

Next/No. Mail> MOVE

-------------------------------

aparecera en su pantalla:

------------------------------------------------------------

Current folder is: mailbox

Folder Letters Bytes Last modified

---------------- ---------- ---------

MAILBOX 58 xxxxxx 12-Sept.- 94 13.45

CD-ROM 10 xxxxxx 10-June - 94 9.20

Enter folder to MOVE message to:

------------------------------------------------------------

si Ud. desea la carpeta CD-ROM (por ejemplo), debe tipear

-------------------------------------------------------

Enter folder to MOVE message to: CD-ROM

-------------------------------------------------------

el sistema respondera:

-------------------------------------------------------

Message No. moved to CD-ROM folder

Next/No.Mail>

-------------------------------------------------------

entonces le dira, el sistema, que en la carpeta CD-ROM ha sido almacenado un nuevo mensaje y aparecera en "Folder" (junto con mailbox y otras que tenga). El mensaje que Ud. ha movido de su casillero quedara almacenado en su carpeta de CD-ROM creada por Ud. y desaparecera de su casilla de correo electronico.

Cuando un mensaje se mueve de su casillero a una carpeta, el sistema siempre le indicara: MESSAGE OUT OF RANGE

Nota: MOVE puede usarlo para crear una carpeta o para almacenar mensajes en las carpetas ya existentes. La diferencia con GO es que el mensaje "se mueve" de su casillero electronico a la carpeta seleccionada.

**NEXT** 

######

Dicho comando le permite leer el siguiente mensaje. Este comando es igual a presionar <return> luego de haber leido un mensaje. Si se teclea un numero de mensaje en el prompt "mail", el mensaje correspondiente sera leido. Por ejemplo:

Ud. tiene en su cuenta personal 26 mensajes en total y termina de leer el mensaje No. 24. Si tipea:

--------------------------------------------

Next/25 Mail> NEXT o <return>

--------------------------------------------

aparecera en su pantalla el texto del mensaje No. 25. Luego

en pantalla aparecera:

------------------

Next/26 Mail>

------------------

Si Ud. desea leer el mensaje No. 26, vuelva a teclear NEXT o presione la tecla de <return>. Entonces en su pantalla aparecera el texto del mensaje No. 26. Al finalizar, si Ud. no tiene mas mensajes en su cuenta para ser leidos, en su pantalla aparecera:

------------------

(Done) Mail>

------------------

Esto significa que no tiene mas mensajes para leer y que su ultimo mensaje, por ejemplo fue el No. 26, ya que Ud. tiene en su cuenta personal de correo solo 26 mensajes electronicos.

Si Ud. vuelve a escriber NEXT o teclea <return>, el sistema le preguntara:

-----------------------

Purge the letter?

-----------------------

!!!!!!! RECUERDE!!!!!!!: Purge the letter? significa BORRAR

TODOS SUS MENSAJES ELECTRONICOS, por lo tanto, puede

responder Y (yes) o N (no).

Luego de Yes o No, aparecera en su pantalla:

---------------

Comando:

---------------

Si Ud. desea salir del sistema de correo electronico, debe ejecutar los mismos comandos que utiliza para salir del sistema de correo electronico. (ver detalle en Salir del sistema de correo electronico o en QUIT)

En el caso que Ud. desee ver otro mensaje nuevamente o enviar un nuevo mensaje, vuelva a entrar al sistema de correo electronico. (ver detalle en Comandos Principales del Correo Electronico)

Nota: Si Ud. desea enviar un mensaje o leer otro mensaje ya leido, y se encuentra en su pantalla (Done) Mail>, Ud. puede ejecutar igualmente los comandos de correo electronico, como por ejemplo SEND, REPLY, etc.

QUIT

#####

Desde cualquier lugar en donde Ud. se encuentre trabajando, dicho comando le permite salir del sistema de CORREO y regresar al modo 'Comando'. Para esto tipe:

------------------

QUIT o Q

------------------

Segun donde se encuentre posicionado, el sistema y Ud. ejecutaran diferentes funciones. Estas son:

1) Si Ud. ha finalizado su trabajo en el sistema

de correo electronico y ha leido todos los mensajes, el

sistema le indicara:

------------------

(Done) Mail>

------------------

si desea salir del sistema de correo y volver la modo 'Comando' y no ha borrado con DELETE ningun mensaje durante su trabajo con el correo electronico, el sistema le preguntara:

-----------------------------------

(Done) Mail> QUIT o Q

Purge all letters?

-----------------------------------

El sistema le preguntara si desea "BORRAR TODOS SUS MENSAJES". Tipee YES o Y si desea borrarlos, en caso contrario, tipee NO o N o teclee <Return>. Luego de Yes o No, en su pantalla aparecera:

-----------------

'Comando':

-----------------

2) Ud. tambien puede salir del sistema de correo electronico luego de haber leido uno, dos, etc. o ningun mensaje de su cuenta. Es decir, no es necesario que aparezca en su pantalla (Done) Mail> para que Ud. pueda ejecutar el comando QUIT o Q.

Por ejemplo:

Si Ud. termina de leer el mensaje No.25, en su pantalla aparecera:

--------------------

Next/26 Mail>

--------------------

Ud. puede salir escribiendo QUIT o Q, y entonces el sistema le preguntara: Purge de letter? Ud. responde YES o NO y regresara igualmente al modo 'Comando'.

3) En el caso que Ud. los haya borrado mensajes con el comando DELETE, no importa en donde se encuentre posicionado, cuando Ud. tipee QUIT o Q, el sistema le mostrara los numero de los mensajes que automaticamente seran borrados y no le preguntara Purge de letter?. Aparecera en su pantalla el modo 'Comando'.

Por ejemplo:

Durante su trabajo con los mensajes electronicos, Ud. ha borrado con DELETE dos mensajes (No. 20 y 22) ya que no eran de su interes mantenerlos en su cuenta de correo electronico. Entonces, en su pantalla aparecera:

 $-$ 

(Done) Mail> QUIT o Q

(20 gone) (22 gone)

Comando:

--------------------------------------

REPLY

#######

El comando REPLY sirve para responder al remitente del mensaje recibido por otro usuario. A la referencia (Subject:) se le anadira el prefijo "Re:" (similar a forward o follow)

Por ejemplo:

Ud. ha leido el mensaje No. 25 y desea responder. Entonces luego de haber leido el mensaje, Ud. tipee:

------------------------------------------------------

Next/26 Mail> REPLY (solo o la direccion)

------------------------------------------------------

en su pantalla aparecera:

--------------------------------------------------------

Subject: RE: (el subject del mensaje recibido)

To: (a quien desee enviar el mensaje)

Cc: (si desea enviar copia a otro usuario)

Enter message, single / when done

/s to save or /q to quit without saving

 $1>$ 

--------------------------------------------------------

entonces Ud. tipea el mensaje o exporta un archivo ASCHII ya tipeado en su computador, y ejecuta los mismos comandos que utliza para el envio de mensajes electronicos.

**SEND** 

######

Este comando es el mismo que "CORREO [usuario]". Ud. debera especificar la referencia del mensaje (subject) y tendra la opcion de enviar copias a otros usuarios (Cc). No olvide salvar el mensaje utilizando "/S" al comienzo de la ultima linea del mensaje.

============================================

# CONFERENCIA ELECTRONICA DE LA RED CLACSO

============================================

Cuando ingresa a la Red CLACSO aparecera el menu

principal de la Red, si desea trabajar en las Conferencias

electronicas, puede tipear:

-----------------

Comando: \*

-----------------

aparecera en su pantalla:
------------------------------------------------------------

CLACSO, tipos de conferencias disponibles:

TIPO DESCRIPCION

LOCAL Conferencia locales de CLACSO

Teclee LOCAL para ver la lista de conferencias

Teclee <Return> para regresar al modo 'Comando'.

FORUMS Topics?

------------------------------------------------------------

Si desea ver la lista de conferencias, teclee en FORUMS

Topics? <return> y aparecera en su pantalla:

------------------------------------------------------------

# NOMBRE DESCRIPCION

Clacso.acceso Inf. sobre redes electronicas Ciencias

Sociales

Clacso.inst Inf. institucional de CLACSO

Carta.clacso Carta de CLACSO electronica

Clacso.centros Centros Miembros de CLACSO

Clacso.com Comisiones-Grupos de Trabajo CLACSO

Redes Inf. sobre redes electronicas en USA

Taller Inf. sobre talleres redes electronicas

E-mail Inf. sobre direcciones electronicas

Laspau Exbecarios, encuentros, cursos, etc.

Singularidad Advenimiento de la inteligencia humana

BBS Conf. sobre Bulletin Board Systems

Redes.al Con. sobre Proyecto Red de Redes

Redes.al.cdrom Conferencia sobre CD-ROM

misc.jobs.offered Conf. sobre oportunidades de trabajo

Teletrabajo Conf. telecomunicaciones y sociedad

IMPORTANTE, POR FAVOR LEA CON ATENCION:

\* Utilice el comando "post" para enviar mensajes a las

conferencias

\* PARA LEER UNA conferencia SALGA DE ESTE MENU y

posteriormente

\* Utilice el comando CONF (con el nombre de la

conferencia

para leer la confe.

Teclee <Return> para regresar al modo comando.

FORUMS Topics?

------------------------------------------------------------

Por ejemplo:

-------------------

Comando: conf

-------------------

aparecera en su pantalla:

------------------------------------------------------------

# CARTA DE CLACSO

(2 new messages/begin reading at 8)

Carta de CLACSO (rango 1-9, siguiente 8) Comando:

------------------------------------------------------------

Los comando disponibles estando en CONF o NUEVO son:

------------------------------------------------------------

AGAIN BACK CANCEL

CATCH FOLLOW FORWARD

LIST MAIL POST

QUIT UNJOIN

------------------------------------------------------------

RECUERDE: Puede teclear el nombre del comando o el signo ? si desea obtener mas ayuda.

Durante el prompt de conferencias siempre que se teclee un numero en lugar de un comando el mensaje correspondiente sera mostrado.

# AGAIN

### #######

Le permite leer nuevamente el mensaje en cuestion. Ud. puede ver, ademas, el comando VERBOSE en el caso de que Ud. desea leer todos los encabezados del mensaje, incluyendo aquellos que son suprimidos por el sistema. Ver detalle en comando NEXT, en correo electronico, ya que su funcionamiento es similar.

# BACK

#### ######

Regresa al mensaje anterior. Para avanzar al siguiente mensaje en la misma conferencia teclee <Return>. Ver detalle en comando BACK en correo electronico ya que su funcionamiento es el mismo.

# CANCEL

#### ########

Cancela un mensaje previamente enviado por Ud. a una conferencia. Si el mensaje fue enviado a otros sistemas, se creara automaticamente un mensaje de control para cancelar el mensaje en los otros sistemas.

# **CATCH**

# #######

Marca TODOS los mensajes como leidos. Si Ud. esta buscando mensajes con el comando NUEVO o NEW, el sistema continuara con la siguiente conferencia.

# FOLLOW

## #########

Tipeando unicamente FOLLOW, envia nuevamente el mensaje actual a la conferencia en uso, incluyendo notas. Si Ud. tipea FOLLOW [conferencia], envia el mensaje actual a otra conferencia [conferencia]. El texto del mensaje en cuestion tendra como prefijo RE:

Ver detalle en comando FOLLOW en correo electronico ya que su funcionamiento es similar.

### FORWARD

### ##########

Copia el mensaje en cuestion a cualquier casillero en la red. Este comando es igual que MAIL FORWARD, excepto que se trata de un mensaje publico en lugar de correo privado. Ver detalle en comandos FORWARD en correo electronico ya que su funcionamiento es similar.

#### LIST

#### #####

Muestra la referencia del mensaje u otros encabezados. LIST FROM [autor] le muestra los mensajes de [autor] y LIST [numero] comienza a listar las referencias desde el numero especificado. Ver detalle en comando LIST en correo electronico ya que su funcionamiento es similar. MAIL

#### #####

Envia un mensaje al autor del mensaje, incluyendo el mensaje en conferencia. Ver detalle en comando SEND en correo electronico ya que su funcionamiento es similar.

# **POST**

#### ######

Le permite a Ud. enviar un mensaje publico. Las conferencias deben ser especificadas en el argumento como una opcion. Vea mas informacion sobre el comando POST utilizando el comando AYUDA POST desde el sistema. Tambien podra obtener mayor referencias en comando SEND en correo electronico ya que su funcionamiento es similar

QUIT

######

Ud. regresa al modo de "Comando:" y sale del sistema de conferencias.

UNJOIN - JOIN

##############

Una de las facilidades del sistema, las brinda el comando JOIN. Este comando le permite suscribirse a una conferencia. Una vez que Ud. tipe JOIN, desde la opcion 'Comando', el sistema pregunta:

-----------------------------------

Configure your NEW scan?

-----------------------------------

Si Ud. tipea YES, el sistema le mostrara la lista de conferencias disponibles con la cantidad de mensajes que posee cada conferencia.

Por ejemplo:

-------------------------------------------------

Configure your NEW scan? YES o NO

(138 new) Clacso.acceso

(200 new) Clacso.inst

(130 new) Redes.al

-------------------------------------------------

Luego, el sistem le preguntara:

------------------------------------------------------------

Join command ADD DELETE FORUMS LIST QUIT?

Menu de configuracion (UNIR/NUEVO)

------------------------------------------------------------

FORUMS: lista las conferencias del sistema

ADD: adiciona nuevas conferencias

DELETE: borra conferencias

LIST: lista las conferencias a las que Ud. esta suscripto

QUIT: abandona el area de las conferencias

Por ejemplo, si desea anadir una conferencia a su listado,

tipee:

------------------------------------------------------------

Join command ADD DELETE FORUMS LIST QUIT? add

------------------------------------------------------------

el sistema le indicara:

---------------------------------

Newsgroup or board name:

---------------------------------

Debera tipear el nombre de la conferencia que

selecciono, por ejemplo: REDES.AL

=====================================

USUARIOS LOCALES DE LA RED CLACSO

=====================================

Septiembre 1994

ACUNA AFORD ALE

Leonor Acuna Anibal Ford Alejandro Piscitelli

acuna@clacso.edu.ar aford@clacso.edu.ar

ale@clacso.edu.ar

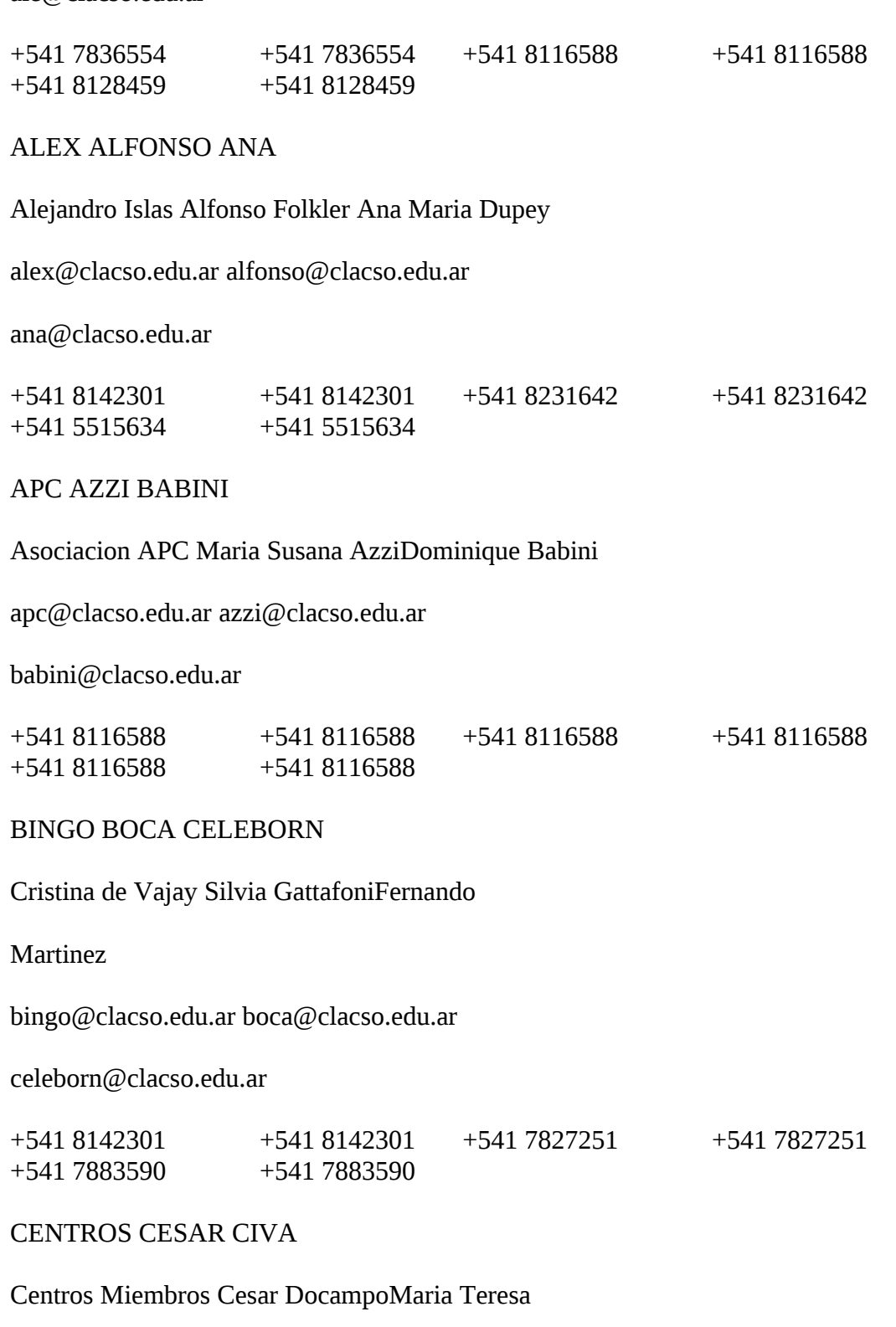

Civalero

centros@clacso.edu.ar cesar@clacso.edu.ar

civa@clacso.edu.ar

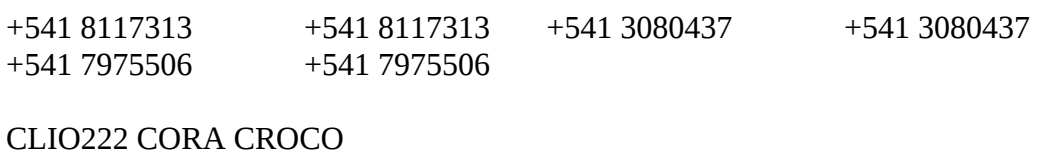

Enrique Tandeter Cora GamarnikMaria

Gabriela

clio222@clacso.edu.ar cora@clacso.edu.ar

croco@clacso.edu.ar

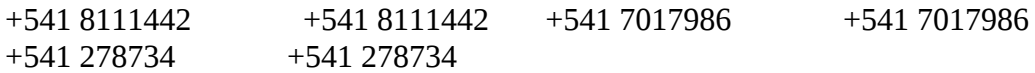

### DALFARRA DANIEL DEBBIE

Ricardo Dal Farra Daniel Collascius Debora

Gutman

dalfarra@clacso.edu.ar daniel@clacso.edu.ar

debbie@clacso.edu.ar

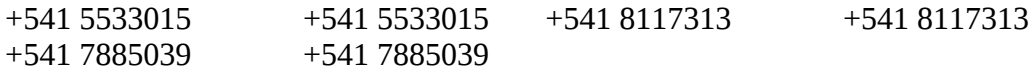

ELKIN ERCIL EROL

Dolores Carolina Elkin Ercilia Moreno C.Jorge

Fraga

elkin@clacso.edu.ar ercil@clacso.edu.ar

erol@clacso.edu.ar

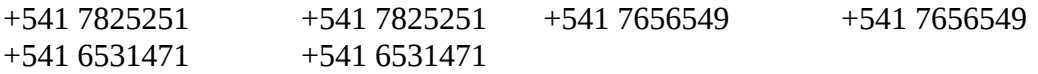

FA (Fundacion Andina)FAB FEDE

Cristina Bartolucci Fabian PiscitelliVictor

Herrero

fa@clacso.edu.ar fab@clacso.edu.ar

fede@clacso.edu.ar

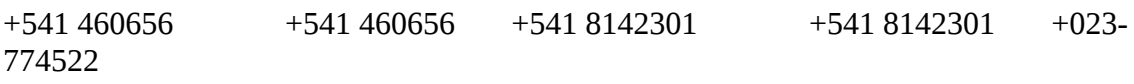

FEDERICO FEPAI FLACSO

Federico Joselevich Celina Aldo Agunin

federico@clacso.edu.ar fepai@clacso.edu.ar

flacso@clacso.edu.ar

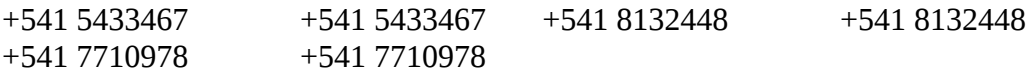

# FUNDARED GABY GORDILLO

Daniela Marioni Gabriela AmentaGaston

Gordillo

fundared@clacso.edu.ar gaby@clacso.edu.ar

gordillo@clacso.edu.ar

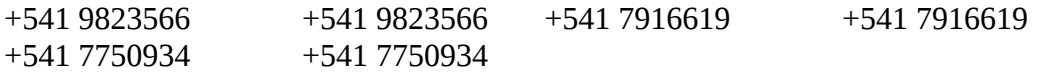

GUBER GURU GUS

Rosana Guber Juan Guru Gustavo Navarro

guber@clacso.edu.ar guru@clacso.edu.ar

gus@clacso.edu.ar

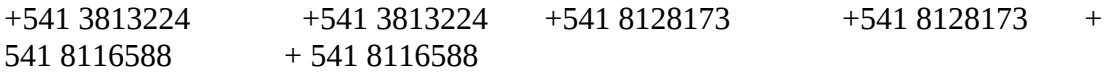

# HIPER (Hiper) HEBE HORACIO

hiper@clacso.edu.ar HebeHoracio Stolovitzky

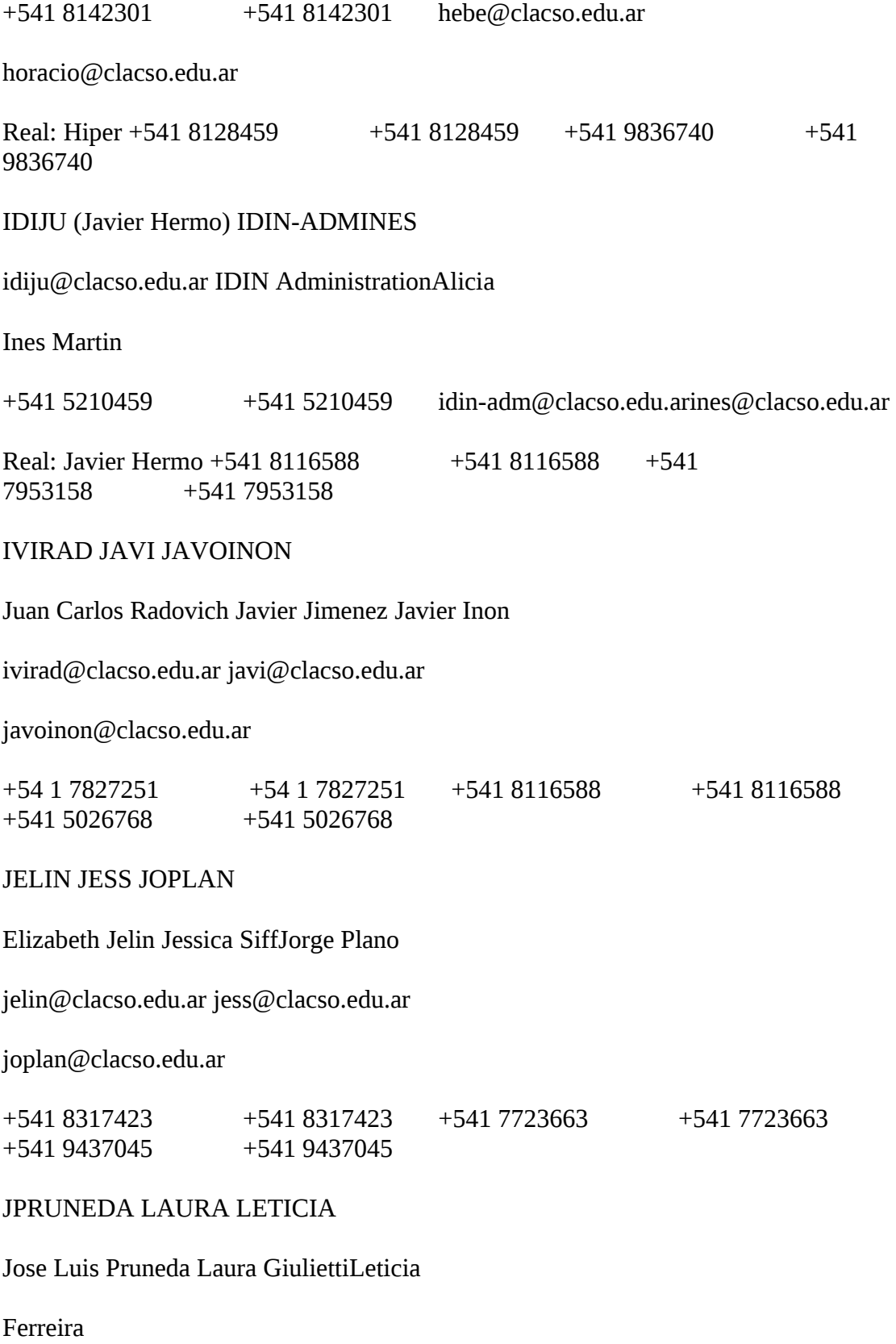

jpruneda@clacso.edu.ar laura@clacso.edu.ar

leticia@clacso.edu.ar

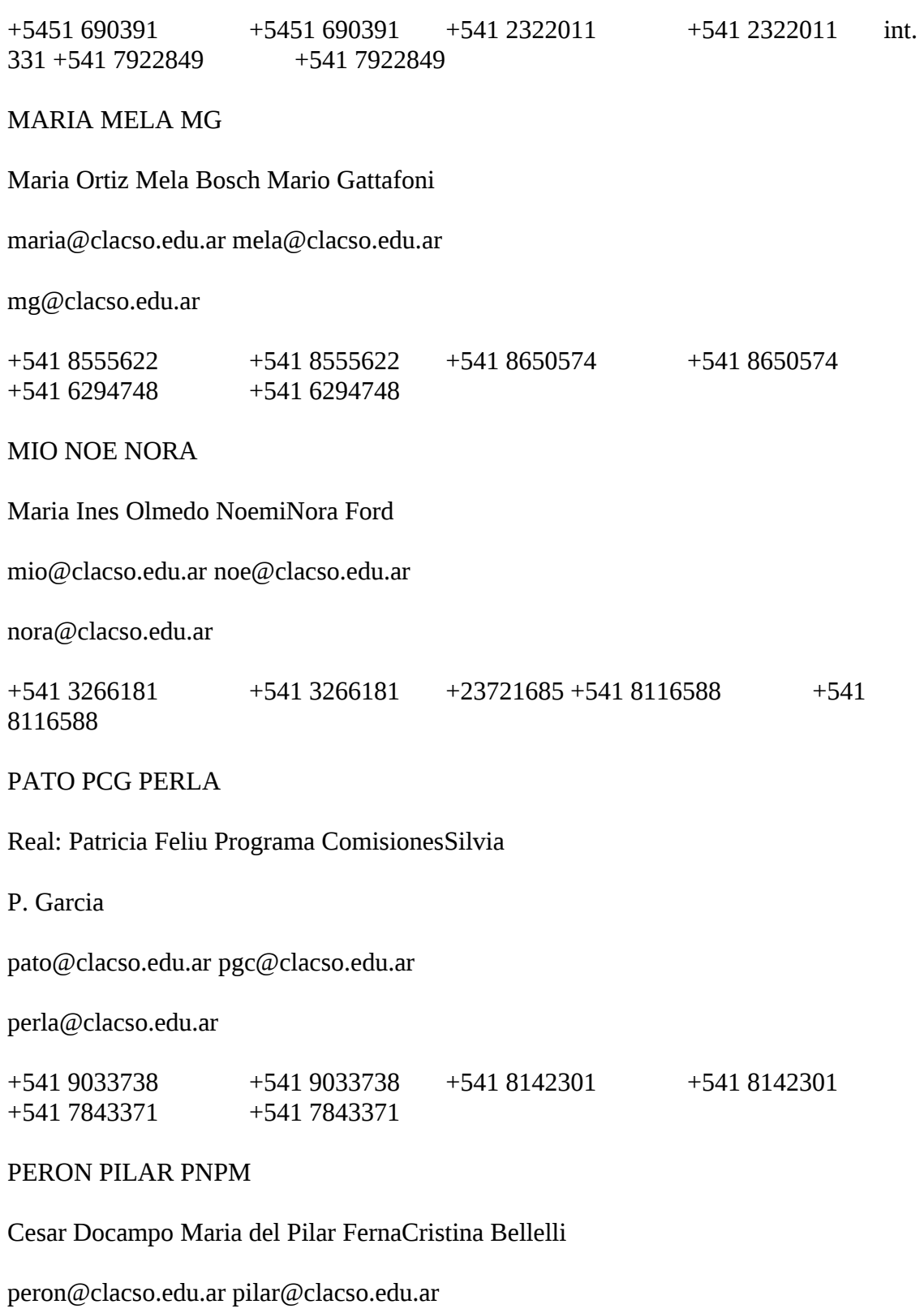

pnpm@clacso.edu.ar

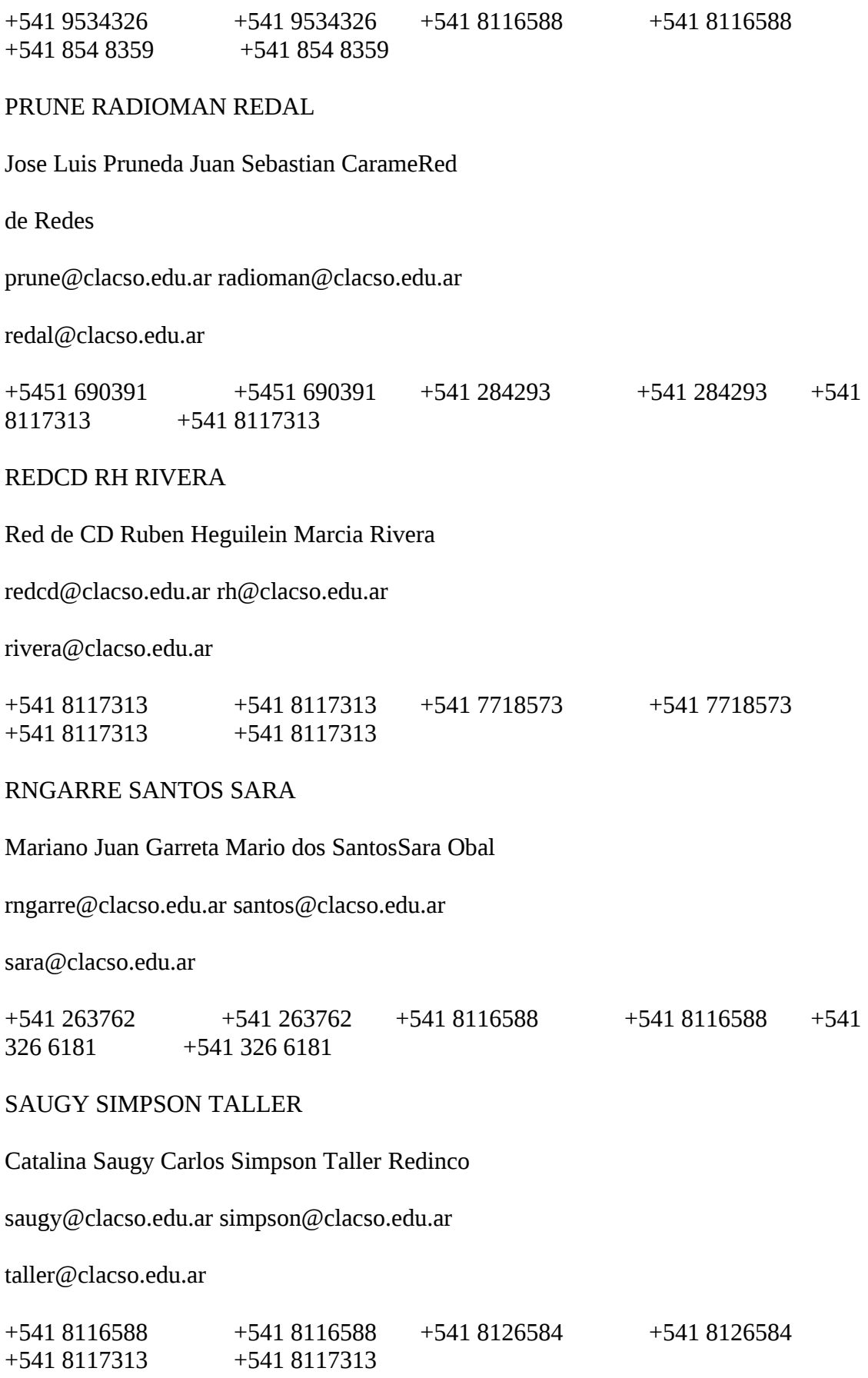

# TIZOC TUTI UMI

Ivan Campuzano Aurora Chiriello Marina Umaschi

tizoc@clacso.edu.ar tuti@clacso.edu.ar

umi@clacso.edu.ar

+541 8142301 +541 8142301 +23731942 +541 8117313 +541 8117313

VALE VHQUINO

Valeria Hernandez Victor Hugo Quinones

vale@clacso.edu.ar vhquino@clacso.edu.ar

+541 8117313 +541 8117313 +541 887333 +541 887333

=========================

# SUSCRIPTORES DE LISTAS

DE LA RED CLACSO

=========================

Nombre

Direccion electronica

Institucion donde trabaja

Temas de trabajo

Publicaciones recientes

ALAN MOORE

amoore@oregon.uoregon.edu

Estudiante del Doctorado en el departamento de Ciencias

Politicas en la Universidad de Oregon

Politicas Publicas (especialmente del medio

ambiente/ecologia), Cuba, Mexico.

## ANA FURLANI

ciesu@chasque.apc.org.uy

CIESU, Centro de Informaciones y Estudios del Uruguay

Investigaciones vinculadas a Ciencias Sociales.

ANN VARLEY

avarley@geog.ucl.ac.uk

Dept of Geography. University College London.

ARND SCHNEIDER

arnd@bkmain.uel.ac.uk

Associate Lecturer. Anthropology/European Studies

University of East London, Dept. of Sociology, Longbridge

Road, Dagenham, Reino Unido

Cono Sur, Argentina: migraciones internacionales,

identidades etnicas; America Latina: arte contemporaneo con

referencia particular a temas antropologicos.

CARLOS DORE-CABRAL

dore\_cc@jhuvm.hct.jhu.edu

Program in Comparative International Development, Department

of Sociology. The Johns Hopkins University

Cambio social y desarrollo, Relaciones etnicas y raciales,

Migracion internacional y Sociologia urbana.

EDUARDO FELDMAN

eduardo@unc.edu

The University of North Carolina at Chapel Hill.

Politica Comparada, Economia Politica: instituciones y=20 Governance regimes. FRANCISCO SALGADO ARTEAGA fsalgado@bsu-cs.bsu.edu fsalgado@uazuay.edu.ec Universidad del Azuay Cuenca, Ecuador Antropologia del Desarrollo, Informatica y Sociedad. GERARDO L. MUNCK gerrym@ux1.cso.uiuc.edu Department of Political Science, University of Illinois at Urbana-Champaign. Transiciones democraticas, cambios economicos, Argentina, Brasil, Chile. GRETA REGAN grd4013@ac.dal.ca International Development Studies, Programm St. Mary"s University, Halifax, N.S., Canada (graduate stUd.ent) Democratization of development process, potential roles of various communications media in this area. HUGO CANCINO TRONCOSO hct@hist.ou.dk Institut for Historie, Kultur og Samfundsbeskrivelse, Odense Universitet, Dinamarca Los Intelectuales Latinoamericanos y el Imaginario= de la

Modernidad Europea en Latinoamerica, siglo XIX y XX; El discurso= de la Iglesia y la dictadura militar en Chile.=20 ISABEL LONDONO londonis@hugse1.harvard.edu Consul de Colombia en Boston Estudiante de doctorado en la Escuela de Educacion de la Universidad de Harvard. Programa Administracion, Planeamiento y Politica Social-cuarto ano. Descentralizacion de la Educacion en America Latina. Educacion Internacional-Intercambios de estudiantes, profesores y programas. Mujer en America Latina. JORGE B. DIMAS-CHAVEZ pah\_jd@wye.lon.ac.uk CEICADAR, Colegio de Posgraduados Chapingo, Mexico. Estrategias para el desarrollo agricola sostenible. Planificacion de politicas agricolas. JORG MEYER-STAMER jms@cs.tu-berlin.de German Development Institute, Berlin Desenvolvimento industrial e tecnologico no Brasil; politica tecnologica; transferencia de tecnologia; competitividade industrial. MANOEL CAETANO DE ARAUJO PASSOS

passos@vortex.ufrgs.br

Universidade Federal do Rio Grande do Sul. Nucleo de Pesquisa e Documentacao da Politica Rio-Grae dos paises do conoe sul da America Latina. Ciencia Politica, comporatamiento eleitoral, pensamiento politico (liberalismo-America Latina) MANUEL FRAU-RAMOS mfrau@educ.umass.edu CDCR Program/ School of Education University of Massachusetts Amherst, Ma. 01003 Educacion y Desarrollo Economico; Educacion Superior en Centro America y el Caribe Hispano. MARIA DE JANON RIVADENEIRA carmita@ciulvr.ecuanex.ec Univ. Laica Vicente Rocafuerte de Gquil, Centro de Investigaciones Universitarias. Investigaciones sociales en general por medio de un Boletin socioeconomico mensual. MARINA MORETTI econmm@vax.ox.ac.uk St. Antony"s College, Oxford University, Oxford, UK; and Universita" Bocconi, Istituto di Studi Latino Americani, Milano, Italia International monetary economics, financial flows, microcredit for development, human development.

# MARIANO DEL CARRIL

Pampa@macc.wisc.edu Univ. of Wisconsin-Madison Public Policy and Administration Integracion y Desarrollo en America Latina MARIO E. DRAGO CAMUS drago@datacomm.iue.it Sociologo de la Universidad de Chile. Actualmente realizando un PhD en el European University Institute, Florencia, Italia. (Department of Social & Political Sciences. European University Institute (EUI). Politicas Publicas; Estado y Mercado; Regulacion,eficencia y equidad; Pobreza y desarrollo. MARY LISBETH GONZALEZ MGonzalez3@Worldbank.org Banco Mundial Indigenas, Pobreza, Desarrollo social, Desarrollo Institucional. PATRICIA ARREGUI arregui@grade.org.pe Grupo de Analisis para el Desarrollo (GRADE) Politicas educativas. POSTMASTER@FCSSOC.EDU.UY

Depto. de Sociologia de la Facultad de Ciencias Sociales. Universidad de la Republica. Montevideo - Uruguay Sociologia de: Salud., Trabajo, Rural, Educacion, Mujer, Urbana, Politica. Areas de: Medio Ambiente, Estructura Social, Informatica para Ciencias Sociales. RODOLFO MANUEL VEGA rmvega+@pitt.ed University of Pittsburgh Educacion Internacional Comparada, Educacion y Desarrollo, movimientos sociales y educacion popular, Pedagogia Social e innovaciones educacionales. TED MACDONALD - DOMINIQUE IRVINE - ANDREA MASCARENHAS cultsurv@igc.org survival@husc4.harvard.edu Cultural Survival, Cambridge, Massachusetts Derechos humanos de pueblos indigenas; Organizaciones

indigenas y medioambiente; Desarrollo nacional y comunal;

Tenencia de la tierra' Manejo de recursos naturales; Enfoque

fuerte en America Latina

==============

 $==$  P A R T E 3  $==$ 

==============

\*\*\*\*\*\*\*\*\*\*\*\*\*\*\*\*\*\*\*\*\*\*\*\*\*\*\*\*\*\*\*\*\*\*\*\*\*

\*\*\*\*\*\*\*\*\*\*\*\*\*\*\*\*\*\*\*\*\*\*\*\*\*\*\*\*\*\*\*\*\*\*\*\*\*

A P E N D I C E

\*\*\*\*\*\*\*\*\*\*\*\*\*\*\*\*\*\*\*\*\*\*\*\*\*\*\*\*\*\*\*\*\*\*\*\*\*

\*\*\*\*\*\*\*\*\*\*\*\*\*\*\*\*\*\*\*\*\*\*\*\*\*\*\*\*\*\*\*\*\*\*\*\*\*

=====================================

PROVEEDORES DE SERVICIOS INTERNET

=====================================

A continuacion se listan los datos disponibles de los

contactos tecnicos o administrativos correpondientes a paises o zonas territoriales que dispongan de correo electronico o se encuentran directamente conectados a INTERNET. Solo mencionaremos algunos indicativos de cada region.

Los servicios INTERNET que ofrecen estos centros son, desde el servicio basico de correo electronico hasta los mas sofisticados servicios que se encuentran disponibles en INTERNET, y su computadora se conecta a las millones de computadoras en todo el mundo, lo que le permite compartir informacion.

Alemania - DE

RuedigerVolk (RV32)

rv@INFORMATIK.UNIDORTMUN.DE

+49231 7554760 +49231 7554760

ComLink (nodo APC)

Moorkamp 46

D (W)-3000 Hannover1, Alemania

support@COMLINK.APC.ORG

+49511 3503081 +49511 3503081

Antartica - AQ

University of Waikato

Private Bag 3105

Hamilton, New Zeland

John Charles Houlker (JCH41)

j.houlker@WAIKATO.AC.NZ

+6471 384069 +6471 384069

Antigua - AG

**CUNET** 

UHSA School of Medicine P.O. Box 510

Sainy Johns, Antigua

George S. Daniel

daniel@UHSA.EDU.AG

+809 4601391

Argentina - AR

ARNET Argentine Science Network

Secretaria de Ciencia y Tecnologia

Subsecretaria de Informatica y Desarrollo

RECyT Red Cientifica y Tecnologica Nacional

Cordoba 831, piso 3

(1054) Buenos Aires, Argentina

Jorge Marcelo Amodio (JMA49)

pete@SECYT.GOV.AR - noc-arnet@ATINA.AR

+541 3128917 +541 3128917

CLACSO

Consejo Latinoamericano de Ciencias Sociales

Av. Callao 875, 3ro. F

1023 Buenos Aires, Argentina

soporte@CLACSO.EDU.AR

+541 8117313 +541 8117313

Universidad Nacional de la Plata

Centro Superior Procesamiento de la Informacion - CESPI

50 Y 115, 3er piso

(1900) La Plata, Buenos Aires, Argentina

F. Javier Diaz

jdiaz@UNLP.EDU.AR - jdiaz@CESPIVM2.BITNET

+5421 257240 +5421 257240

UBA - Universidad de Buenos Aires

Centro de Comunicacion Cientifica

Facultad de Ciencias Exactas, Ciudad Universitaria

Julian Dunayevich

julian@CCC.UBA.AR

+541 7872674 +541 7872674

Australia - AU

Australian Research Network

Computer Science

University of Melbourne

Parkville, Victoria 3052, Australia

Robert Elz (RE18)

kre@MUNNARI.OZ.AU

+613 3445225

PEGASUS (nodo APC)

P.O. Box 424, Border Street, Byron Bay 2481

New South Wales, Autralia

soporte@PEG.APC.ORG - soporte@PEGASUS.ORG

+6166 856789 +6166 856789

Austria - AT

ACONET - association

Gusshausstrasse 25

A-1040 Wien, Austria

Walter Kunft (WK42)

kunft%tuvie.uucp@UUNET.UU.NET

+43 222 58801-3608

Bahamas - BS

**CUNET** 

IBM Bahamas Ltd. P.M.B. SS-6400

Nassau, Bahamas

Kenneth Bethel

kbethel@UBAHAMAS.ORG.BS

+809 3222145

Barbados - BB

CRACIN Inc.

P.O. Box 5355

Hato Rey, PR 00919-5355

Jose Mendez (JM476)

j\_mendez@RACINI.CLU.NET

+809 7596891

CUNET - Computer Center

Univ. of the West Indies

Cave Hill Campus

P.O. Box 64, Bridgetown, Barbados

Robert N. Williams

williams@UWICHILL.EDU.BB

+809 4251310

Belgica - BE

Katholieke Universiteit Leuven

B-3030 Leuven, Belgium

Stephan Biesbroeck (SB206)

stephan@CS.KULEUVEN.AC.BE

+3216 202015 +3216 202015

Belice - BZ

Belize Center for Environmental Studies

Evan S. Cayetano

evan@BCES.ORG.BZ

Belmopan Junior College

Juan Carlos Namis

jcnamis@BJC.EDU.BZ

CARICOM Fisheries Management Unit

Paul Fanning

pfanning@CFRAMP.GOV.BZ

Center for Employment Training

Peter Dacoff

pete@CET.EDU.BZ

CRACIN Inc.

P.O. Box 5355

Hato Rey, PR 00919-5355

Jose Mendez (JM476)

j\_mendez@RACINI.CLU.NET

+809 7596891

**CUNET** 

University College of Belize

P.O. Box 990

Belize City, Belize

Olda Zetina - Brian Candler

olda@UCB.EDU.BZ

brian@UCB.EDU.BZ - ucb!brian@UPR2.CLU.NET

+501 232732

Institute for Central American Development Studies

Liz Miller

liz@ICADS.ORG.BZ

National Drug Abuse Control Foundation

Glenda Crawford

glenda@NDACF.ORG.BZ

Society for the Promotion of Education And Research

Lusiola Castillo

lcas@SPEAR.ORG.BZ

University College of Belize

Brian Candler

brian@UCB.EDU.BZ

Bolivia - BO

Universidad Mayor de San Andres

Facultad de Ingenieria

La Paz, Bolivia

Clifford Paravicini (CP174)

clifford@UNBOL.BO

Brasil - BR

Fapesp/CNPq

R. Gerardo Amorin 222, Brasil

Demi Getschko

demi@FPSP.FAPESP.BR

+55011 8691041

Fundacao de Amparo a Pesquisa do Estado de Sao Paulo

Rua Pio XI 1500 - CEP 05060

Sao Paulo, Brasil

Alberto Courrege Gomide (ACG8)

gomide@FPSP.FAPESP.BR

+5511 2610460

ONG - ALTERNEX (nodo APC)

Rua Vicente de Souza, 29

Botafogo - Rio de Janeiro - RJ, Brasil

Saliel Figueira - Antonio Iyda

saff@IBASE.BR - iyda@IBASE.BR

+55021 2860024/2663088

RNP - Red Nacional de Pesquisa

Rua Lauro Muller 455

22.290 - Rio de Janeiro - RJ, Brasil

Alexandre Leib Grojsgold

algold@INCC.BR

+5521 2759945

Bulgaria - BG

Digital Systems

Struga 25, ap.174

Varna - 9000, Bulgaria

Daniel Kalchev (DK234)

daniel%danbo.uucp@RELAY.EU.NET

+359 52 234540 +359 52 234540

Burkina Faso - BF

ESI - Universiti de Ouagadougou

BP 7021

Ouagadougou 03, Burkina Faso

Joachim Tankoano (JT5)

tankoano@ESI.SN

+226 301681

Byelorusia - BY

Association for Informatization of Agri-Industrial

System

of Byelorussia

86/1, Kazintsa ul.

SU-220600, Minsk

Byelorussia, USSR

Sergev N. Sotnikov

postmaster@INFSRV.MINSK.BY

+7 0172 777524

Canada - CA

University of British Columbia

Vancouver, British Columbia, Canada

John Demco (JCD8)

demco@CS.UBC.CA

+604 8226724 +604 8226724

WEB (nodo APC)

Nirv Community Resource Centre

401 Richmond Street West, suite 104

Toronto, Ontario M5V 3A8, Canada

spider@WEB.APC.ORG

+1416 5960212 +1416 5960212

Checoslovaquia - CS

Prague Institute of Chemical Technology

Technika 5

166 28 Prague 6, Czechoslovakia

Pauel Rosendorf (PR131)

prf@VSCHT.CS

+422 3323242

Chile - CL

CONICYT - REUNA - Red Universitaria Nacional

Division de Redes

Canada 308 - 2do. piso, Santiago, Chile

info-reuna@UCHDCIUX.SECI.UCHILE.CL

+562 2744537 +562 2744537

REUNA - Red Universitaria Nacional

Dpto. de Ciencias de la Computacion

Universidad de Chile

Blanco Encalada 2120

Casilla 2777, Santiago, Chile

jpiquer@DCC.UCHILE.CL

+562 6892736 +562 6892736

Universidad de Chile

Facultad de Ciencias Fisicas y Matematicas

Casilla 2777, Santiago, Chile

Victor Cid (VC)

vcid%uchcecvm.bitnet@CUNYVM.CUNY.EDU

+562 6893029 +562 6893029

Universidad Tecnica Federico Santa Maria

Director de los Servicios Computacionales Academicos

Casilla 110-V, Valparaiso, Chile

Marco Antonio Japke Adriasola

mjapke@DISCA.UTFSM.CL

+56 32665053

Universidad de Concepcion

Jefe de Unidad de Servicios Informaticos Academicos

P.O Box 1313, Concepcion, Chile

Claudio Robles Villablanca

crobles@HALCON.DEPI.UDEC.CL

+5641 234985 Anex 2393

UNIRED - Rer Universitaria Nacional

Pontificia Universidad Catolica de Chile

**SECICO** 

Vicuna Mackenna 4860, Santiago, Chile

Fernando Fuentes - Eduardo Diaz F.

ffuentes@TOLTEN.PUC.CL - ediaz@TOLTEN.PUC.CL

+562 5522375 +562 5522375 A4908

China - CN

CANET Chinese Academic Network

c/o ICA

P.O. Box 2418-26

Che-Dao-Gou Street, Beijing

Popleis Republic of China

Tian Bai Qian (TBQ)

qian@ICA.BEIJING.CANET.CN

+86 8413654

Chipre - CY

University of Cyprus

75 Kallipoleos str

Nicosia, Cyprus

Agathoclis Stylianou (AS183)

agatho@CYEARN.BITNET

+02 366186

Colombia - CO

**COLCIENCIA** 

Sistemas de Informacion Cientifica y Tecnologica

Trasversal 9A No - 133-28, Capital Santa Fe de Bogota

Blanca Riascos Sanchez

briascos@ANDESCOL.BITNET

+2169800

COLNODO (nodo APC)

Julian Casabuenas

julian@COLNODO.IG.ORG

Universidad de los Andes

Centro de Computacion

Carrera 1a #18A - 70

Bogota, Colombia

Hugo Sin (HS193)

bitserv%andescol@CUNYVM.CUNY.EDU

+571 2815680 +571 2815680

Corea - KR

Byung Chun Kim (BCK2)

bckim@SORAK.KAIST.AC.KR

+822 9623519 +822 9623519

Costa Rica - CR

**CSUCA** 

Consejo Superior Universitario Centroamericano

Apartado 37-2060

Ciudad Universitaria Rodrigo Facio, Costa Rica

Theodore Hope (TH171)

hope@HURACAN.CR

+506 539011

**CRNet** 

Universidad de Costa Rica

Apt.2671, San Jose, Costa Rica

Guy F. de Teramond

gdeter@INFORISC.CR - gdeterf@UCRVM2.BITNET

+506 255911

Fundacion Nahual - Proyecto Huracan

Apdo. 1121-1011, Costa Rica

Theodore Hope (TH171) - Edgardo Richards

hope@HURACAN.CR - richards@HURACAN.CR

+506 221730

Croacia - HR

CARNet - Croatian Academic and Research Network

SRCE, J. Marohnica bb

41000 Zagreb, Croatia

Predrag Pale (PP48)

ppale@ETF.HR

+3841 629963

Cuba - CU

BIOTEC

Vilma Alvarez

vilma@BIOTEC.CU

+336530 215170 217711 336529

# **CENIAI**

Instituto de Documentacion e Informacion Cientifica y

**Tecnica** 

Dpto. Tecnico Red CENIAI

Industria y San Jose Capitolio Nacional

Apartado 2213, Habana, Cuba

Jesus Martinez Alfonso

jemar@CENIAI.CU

+537 626565 - 620757

GTMO

Noel Pascual Soler

pascual@GTMO.CU

+5321 325353 +5321 325353

Palacio Central de Computacion y Electronica

Calle Reina Nro. 2 esquina Amistad

La Habana CP 10200, Cuba

Pedro Espineira (PE8)

peter%tinored@APC.ORG

+63 3349

Dinamarca - DK

DKUUG

Dansk UNIX - system Bruger Gruppe

Kabbelejevej 27B

DK - 2700 Brnshj, Denmark

Kim F. Storm (KFS5)

storm@TEXAS.DK

+4544 687400 +4544 687400

Dominicana, Republica - DO

CRACIN Inc.

P.O. Box 5355

Hato Rey, PR 00919-5355

Jose Mendez (JM476)

j\_mendez@RACIN.CLU.NET

+809 7596891

**CUNET** 

Ministry of Education Roseau, Dominica

Bernard Sanderson

dannford@SURR.EDU.DM

+809 4488960

Pontificia Universidad Catolica Madre y Maestra

P.O. Box 2748

Santo Domingo, Rep. Dominicana

Radhames Mejia

rmejia@PUCMM.EDU.DO

+809 5350166

REHRED

Schiller Jean Baptiste

sjb@ACN.MIAMI.COM

REDID - Red Dominicana de Intercambio para el

Dessarrollo

Apantade 2972, Santo Domingo, Rep. Dominicana

Daniel Pimienta - Isa Pavel Contreras

pimienta!daniel@REDID.ORG.DO

cieca1!cries@REDID.ORG.DO

+809 5352422/5356614

Ecuador - EC

EcuaNeX - INTERCOM (nodo APC)

Av. 12 de Octubre 622 y Patria, Quito, Ecuador

Ing. Renato Landin - Roger Calnan

intercom@ECUANEX.EC

roger@ECUANEX.EC - renato@INFOFLAC.EC

+5932 528716 - 5932 508277

ECUANET - Corporacion Ecuatoriana de Informacion

P.O. Box 988, Guayaquil, Ecuador

Xavier Baquero Dirani

xbaquero@ECNET.EC

+5932 433006/1410

Egyptian Universities and Research Institutes Network

Nashwa AbdelBaki (NA29)

nashwa%egfrcuvx.bitnet@CUNYVM.CUNY.EDU

+20202 728174 +20202 728174

UCSG - Universidad Catolica de Santiago de Guayaquil
Xavier Salvador

xaviers@UCSG.EDU.EC

+5934 201142

Eslovaquia - SK

EUNet Slovakia

Comenius University

MFF UK, Computer Centre

Mlynska dolina

842 15 Bratislava, Slovakia

Ivan Lescak (IL2)

ivan@EUNET.SK

+427 725306

Espana - ES

RedIRIS

Programa IRIS, FUNDESCO

Alcala 61

28014 Madrid, Espana

Miguel A. Sanz (MAS122)

miguel.a.sanz@IRIS-DCP.ES

+341 4351214 +341 4351214

Estados Unidos - US

Ann Westine Cooper (AMW)

us-domain@ISI.EDU

+310 8221511

IGC Networks (nodo APC)

Institute for Global Communications

18 de Boom Street, San Francisco

CA 94107, EUA

soporte@IGC.ORG

+1415 4420220 +1415 4420220

Estonia - EE

Institue of Chemical Physics and Biophysics

10 Ravala Blvd., EE0001 Tallinn

Republic of Estonia

Jaak Lippmaa (JL80)

jaak@KBFI.EE

+70142 441304

Fiji, Islas - FJ

The University of the South Pacific

P.O. Box 1168

Suva, Fiji

Sunil Kumar (SK155)

postmaster@USP.AC.NZ

+679 212491 +679 212491

Filipinas - PH

Disini Software International Inc.

P.O. Box 12054, Ortigas Center P.O.

Pasig, Metro Manila 1600, Philippines

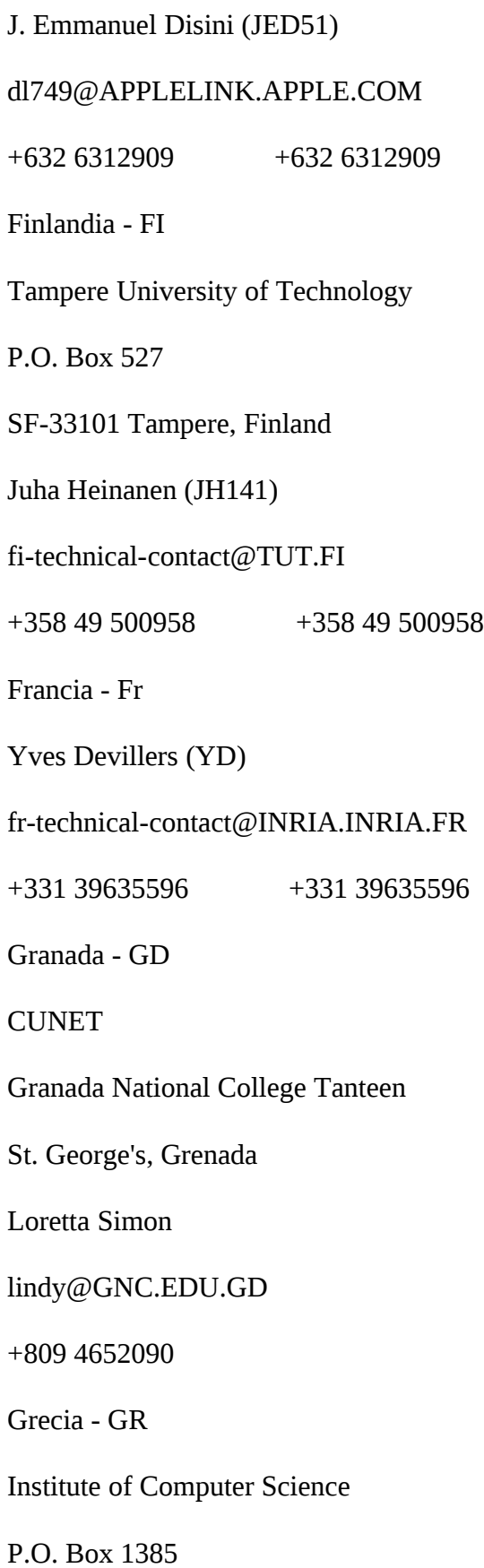

71110 Heriklio, Crete, Greece

Stelios Sartzetakis (SS241)

stelios@CSI.FORTH.GR

+3081 221171

Guatemala - GT

MayaNet

Universidad del Valle de Guatemala

Apartado Postal 82

Guatemala 01901, Guatemala

Luis Furlan (LF441)

furlan@UVG.GT

+502 2690791

Hati - HT

Cristian Matias

ulrd!matias@REDID.ORG.DO

Holanda - NL

Center for Mathematics and Computer Science

Kruislaan 413

1098 SJ Amsterdam, The Netherlands

Piet Beertema (PB13)

piet@CWI.NL

+3120 5924112 +3120 5924112

Hon Kong - HK

University of Hong Kong

c/o Computer Center

Pokfulam Road, Hong Kong

Tat-Shun Lam (TL100)

tlam@HKUJNT.HKU.HK

+852 8592487 +852 8592487

Hungria - HU

Hungarian Academy of Sciences

Computer and Automation Institute

Victor Hugo u. 18-22

Budapest H-1132, Hungary

Nandor Horvath (NH45)

horvath@SZTAKI.HU

+361 1497986 +361 1497986

India - IN

National Centre for Sotware Technology

Gulmohar Cross Road #9

Juhu, Bombay 400 049, India

Anil Garg (AG)

anil@SHAKTI.ERNET.IN

+9122 6201606

Indonesia - ID

University of Indonesia

Computer Science Center

J1. Salemba 4

P.O. Box 3442

Jakarta, Indonesia

Didik Partono Rudiarto

didik%indogtw@UUNET.UU.NET

+6221 335766 +6221 335766

Irlanda - IE

Computer Center UCD

University College Dublin

Belfield, Dublin 4, Ireland

Niall O'Reilly (NO8)

noreilly%irlearn.bitnet@CUNYVM.CUNY.EDU

+3531 693244 ext 2374

Islandia - IS

Association of Research Networks in Iceland

c/o University of Iceland

Computing Services

Dunhagi 5

107 Reykjavik, Iceland

Marius Olafsson (MO33)

marius@RHI.HI.IS

+3541 694747 +3541 694747

Israel - IL

The Hebrew University of Jerusalem

Department of Computer Science

91904 Jerusalem, Israel

Danny Braniss (DB35)

danny@HUMUS.HUJI.AC.IL

+9722 531344

Italia - IT

CNUCE Instituto del CNR

Via Santa Maria, 36

56100 Pissa, Italy

A. Blasco Bonito (ABB2)

blasco@CNUCE.CNR.IT

+3950 593246

Jamaica - JM

CRACIN Inc.

P.O. Box 5355

Hato Rey, PR 00919-5355

Jose Mendez (JM476)

j\_mendez@RACIN.CLU.NET

+809 7596891

**CUNET** 

Univ. of West Indies Mona Campus

Kingston 7, Jamaica

Keith Manison Senate House

manison@UWIMONA.EDU.JM

+809 9272781

# **CUNET**

College of Arts, Sciences and Technology 237

Old Hope Road

Kingston 6, Jamaica

Archie Marshall - Merline E. Bardowell

archie@CAST.EDU.JM - bardowe@SRC.GOV.JM

+809 9271610

Japon - JP

Jun Murai (JM292)

jun@WIDE.AD.JP

+81 466 5111 ext 3330

Kuwait - KW

GulfNet Kuwait/Ministry of Communications

P.O. Box 27950

Safart 13140, Kuwait

Abdulmohsen Y. Al-Babtain (AYA3)

ali@KEMS.RAIN.COM

+965 2426743

Latvia - LV

Academic Network of Lavtian Universities

Rainis blvd. 29

Riga LV1459, Latvia

Martins Gatavins (MG212)

martins@MII.LU.LV

+3712 212427

Lituania - LT

Lithuanian Academy of Sciences

Institute of Mathematics and Informatics

Akademijos 4, Vilnius 2600, Lithuania

Georgi Stradalov (GS1119)

g.stradalov@SEDCS.MII2.LT

+3702 3595512

Luxemburgo - LU

RESTENA

6, rue Coudenhove-Kalergi

L-1359, Luxembourg

Alain Frieden (AF139)

frieden@RESTENA.LU

+352 424409 +352 424409

Malasia - MY

Malaysian Institute of Microelectronic Systems (MIMOS)

7th Floor, Exchange Square

Off Jalam Semantan, Damansara Heights

50490 Kuala Lumpur, Malaysia

Tengku Mohd Azzman Shariffadeen (TMS12)

tmas@RANGKOM.MY

+603 2552700

Mexico - MX

CONACYT - Consejo Nacional de Ciencia y Tecnologia

Av. Constituyentes 1046 Col. Lomas Altas

Mexico 11950, D.F.

Sergio Flores Flores - Ing. Dionisio Baltazar Gomez

sflores@DSI.MAIN.CONACYT.MX

baltazar@MACDI.MAIN.CONACYT.MX

+525 3277400 ext 7901 y 7920

ITESM Campus Monterrey/MEXnet

Instituto Tecnologico y de Estudios Superiores de

**Monterrey** 

64840 Monterrey, NL, Mexico

Hugo E. Garcia (HEG6)

hugo@MTECV1.MTY.ITESM.MX

+5283 582000 ext 4130 o 4131

Mozambique - MZ

Centro de Informatica da Universidade Eduardo Mondlane

CP 257, Maputo, Mozambique

Francois Jacot-Guillarmod (FJG4)

ccfj@HIPPO.RU.AC.ZA

+27 46122023 ext 284

Namibia - NA

University of Namibia

Department of Computer Science

Private Bag 13301, Windhoek, Namibia

Wolfgang Pandikow (WP116)

pand@DOCS.UON.NA

+61 3072426

Nicaragua - NI

CRIES - Nicarao (nodo APC)

Iglesia El Carmen, 1 cuadra al lago

Apartado 3516, Managua, Nicaragua

Martha Silvia Zepeda - Socorro Flores

ayuda@NICARAO.APC.ORG - ayuda@NI.APC.ORG

+5052 621312 - 623092

RAIN - Red Academica y de Informacion Nicaraguense

Universidad Nacional de Ingenieria

Ave. Universitaria fte. a UCA. apdo. 5595

Managua, Nicaragua

Teresa Ortega (TO31)

tere@UNI.NI

+505 273348

Noruega - NO

Norwegian Telecommunications Administration

P.O. Box 83

N-2007 Kjeller, Norway

Jens Thomassen (JT122)

jens@IFI.UIO.NO

+472 453459

Nueva Guinea, Papua - PG

Department of Electrical and Communications Engineering

The Papua New Guinea University of Technology

Private Mail Bag

Lea, Papua New Guinea

Ben McCahill (BM338)

b.mccahill@EE.UNITECH.AC.PG

+675 434701

Nueva Zelandia - NZ

University of Waikato

Private Bag 3105

Hamilton, New Zeland

John Charles Houlker (JCH41)

j.houlker@WAIKATO.AC.NZ

+6471 384069 +6471 384069

Pakistan - PK

Ashar Research

Division of Imran Anwar, Inc.

355 N Wolfe Road, #615

Sunnyvale, CA 94086, USA

Ashar Nisar (AN15)

ashar%ashar@UUNET.UU.NET

+1408 7329494 +1408 7329494

Panama - PA

Universidad de Panama Vicerectoria de Investigacion y Postgrado Ciudad Universitaria "Octavio Mendez Pereyra" Capital, Rep. de Panama Victor A Barragan barragan@HURACAN.CR +506 644242/239985 Universidad Tecnologica de Panama Ciudad Universitaria "Octavio Mendez Pereyra" Victor Lopez C. vLopez@HURACAN.CR - vLopez@UTPVM1 +507 641771/638000 ext. 197/200 Paraguay - PY Laboratorio de Electronica Digital - LEDNET Campus Universitario, Barrio Santa Librada P.O. Box 1718 Asuncion, Paraguay Hector A. Matiauda - Hector Gonzalez (HG93) hmatiaud@LEDIP.PY - uucpadm@LEDIP.PY +59521 334650 +59521 334650 Peru - PE Red Cientifica Peruana Av. del Ejercito 1870 Lima 18, Peru

Jose Soriano - Kim Morla (KM903)

js@RCP.NET.PE - kim@RCP.PE

+351760/368989 +351760/368989

Polonia - PL

The Danish Computer Centre for Research and Education

Jan P. Sorensen (JPS21)

rkujps@VM.INI-C.DK

+4554 938355 +4554 938355

Portugal - PT

Instituto de Fisica e Matematica

Av. Gama Pinto 2

P-1699 Lisboa Codex, Portugal

Pedro Amorim (PA33)

amorim@PTIFM2.IFM.RCCN.PT

+3511 768962 +3511 768962

Puerto Rico - PR

Corporacion para la Red Academica Cientifica y

de Investigacion Nacional de Puerto Rico - CRACIN

P.O . Box 195355

San Juan Puerto Rico, 00919-5355

Eduardo Rivera Porto

erivera@MXRUC.CLU.NET

+809 7596891

CUNET Univ. de America - CRACIN

P.O. Box 2037

Bayamon, Puerto Rico

Juan Melendez

jmelen@UAMER.CLU.NET

+809 7982040

EPSCoR of Puerto Rico

University of Puerto Rico

Facundo Bueso Building

Office FB 304

Rio Piedras, Puerto Rico 00931

Oscar Moreno (OM4)

moreno@SUN386-GAUSS.PR

+809 7653263

Reino Unido (Gran Bretana) - UK (GB)

University Collegue London

Department of Computer Science

London, England

John Andrews (JA168)

ja@ESS.CS.UCL.AC.UK

+441 387705 ext 3691

GreenNet (nodo APC)

23 Bevenden Street

London N1 6BH, England

soporte@GN.APC.ORG

+4471 6083040 +4471 6083040

Rusia - RU (SU)

Cooperative DEMOS

pod.1 d.6 Ovchinnikovskaya nab.

SU-113035, Moscow, USSR

Mike Korotayev

postmaster@HHQ.DEMOS.SU

+7095 2312129 +7095 2312129

GlasNet (Nodo APC)

Ulitsa Yarolosvaskaya 8, Korpus 3

Komnata 111, 129164 Moscou, Russia

soporte@GLAS.APC.ORG

+795 2176173 +795 2176173

Saint Kitts y Nevis, Islas - KN

CRACIN Inc.

P.O. Box 5355

Hato Rey, PR 00919-5355

Jose Mendez (JM476)

j\_mendez@RACIN.CLU.NET

+809 7596891

CUNET College of Further Education

P.O. Box 295

Horsford Rd., Basseterre, St. Kitts & Nevis

Ira McMahon

idmI@CFE.EDU.KN

Santa Lucia - LC

CRACIN Inc.

P.O. Box 5355

Hato Rey, PR 00919-5355

Jose Mendez (JM476)

j\_mendez@RACIN.CLU.NET

+809 7596891

CUNET - ISIS

P.O. Box GM 717

3 Castries, Santa Lucia

Albert Daniels

adaniel@ISIS.ORG.LC

+809 4523702

Senegal - SNG

ENSUT

BP - 5085

Dakar, Senegal

Alex Corenthin (AC4)

corenthi@ORSTOM.SN

+221 257528 +221 257528

Singapur - SG

National University of Singapore

10 Kent Ridge Crescent

Singapore 0511, Singapore

Chandra Liem (CL134)

ccecl%nusvm.bitnet@CUNYVM.CUNY.EDU

+65 7722527 +65 7722527

Sri Lanka - LK

University of Moratuwa

Moratuwa, Sri Lanka

Abhaya S. Induruwa (ASI1)

abhaya@CSE.MRT.AC.LK

+941 507575

Sudrafrica - ZA

UNINET Project

Foundation for Research Development

P.O. Box 2600

Pretoria 0001

Republic of South Africa

Francois Jacot-Guillarmod (FJG4)

ccfj@QUAGGA.RU.AC.ZA

+27 461 222023 +27 461 222023 ext 284

Suecia - SE

Royal Institute of Technology

SUNET-KTH

S-100 44 Stockholm, Sweden

Bjorn Eriksen (BE10)

# ber@NIC.NORDU.NET

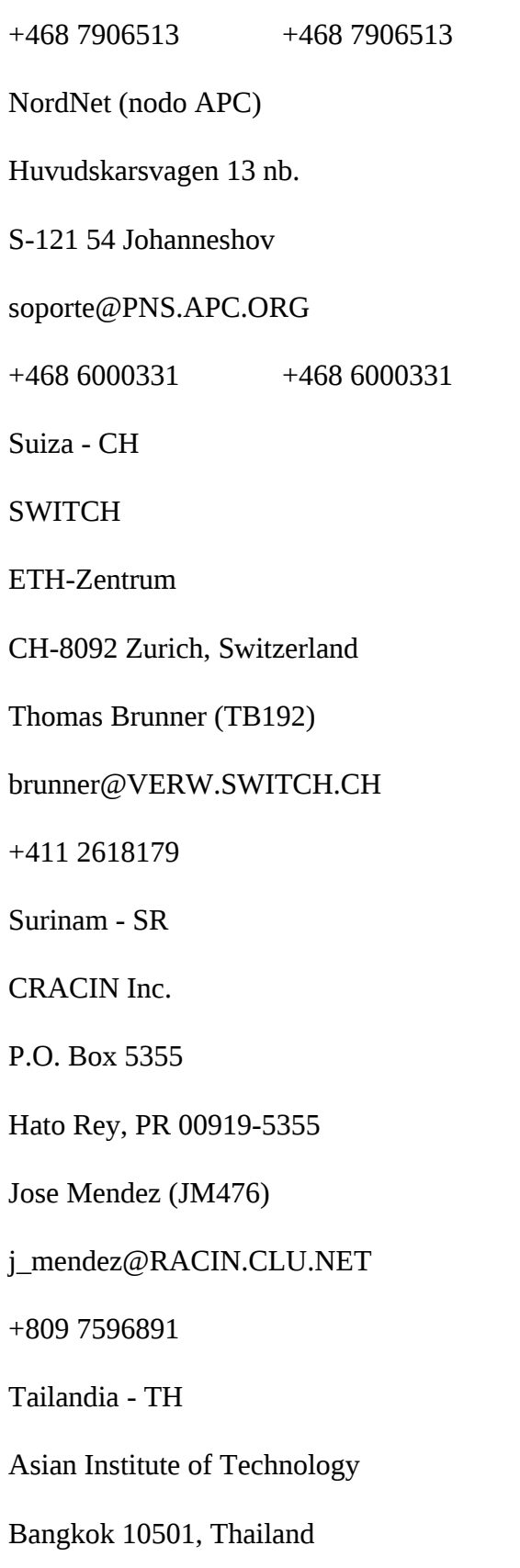

Pensri Charoenchai (PC191)

pensri%ait.th@UUNET.UU.NET

+662 5160110 +662 5160110

Taiwan - TW

Zi-Di Liu (ZL2)

color@TWNMOE10.EDU.TW

+8862 7377011

Trinidad y Tobago - TT

CRACIN Inc.

P.O. Box 5355

Hato Rey, PR 00919-5355

Jose Mendez (JM476)

j\_mendez@RACIN.CLU.NET

+809 7596891

**CUNET** 

4 Serpentine Place St. Clair

Trinidad y Tobago

Lars Johnson lan Furlong - Sharon Lauret

lars\_j@NIHERST.GOV.TT - slaurent@CARIRI.GOV.TT

+809 6288523

Tunez - TN

Regional Institute for Informatics and

Telecommunications

(IRSIT)

IRSIT BP 212

2 Rue IBn Nadime

1082 Cite Mahrajen, Tunis, Tunisia

Kamel Saadaoui (KS237)

saadaoui@SPIKY.RSINET.TN

+2611 787757

Turquia - TR

Middle East Technical University

Orta Dogu Teknik Universitesi

Bilgi Islem Merkezi, Ankara,Turkey

Attila Ozgit (AO14)

ozgit@KNIDOS.CC.METU.EDU.TR

+904 2223554

Ucrania - UA

Centre for Scientific and Technical Services

INFORMATIKA

43, ul.Lenina

SU-250000, Chernigov, Ukranie, USSR

Gennadij Aleksandrovich Dobrovolskij

postmaster@CENINF.CHERNIGOV.UA

+7 04622 79940

Uruguay - UY

Chasque (nodo APC)

Instituto del Tercer Mundo

Miguel del Corro 1461

Montevideo 11200, Uruguay

apoyo@CHASQUE.APC.ORG

+5982 496192

Servicio Central de Informatica (SECIU)

Red Academica Uruguaya

Colonia 2066, C.P. 11200

Montevideo, Uruguay

Ida Holz - Sergio Ramirez (SR)167

holz@SECIU.UY - teccom@SECIU.UY

+5982 484913

Venezuela - VE

CONICIT - Consejo Nacional de Investigaciones

Cientificas y Tecnologicas

Oficina de Informatica

Apartado 70671, Caracas, Venezuela

Ivan Valdes (IV1)

valdes@TIGGER.JVNC.NET

+582 358637

USBnet

Departamento de Computacion

Universidad Simon Bolivar

Sartenejas, Baruta, Edo. Miranda

Caracas, Venezuela

Patrick O'Callaghan

poc@USB.VE

+582 9063241

Yugoslavia - YU

Faculty for Electrical and Computer Engineering

Trzaska 25

YU-61000 Ljubljana, Yugoslavia

Leon Mlakar

leon@NINURTA.FER.YU

+3861 265161

Zimbawe - ZW

John Sheppard (JS882)

postmaster@ZIMBIX.UZ.ZW

+2634 303211 +2634 303211 ext 1378

================================

LISTAS DE INTERES EN ESPANOL

================================

ACTIV-L

Paz, Democracia, Libertad, Justicia.

Suscripcion: <listserv@mizzou1.missouri.edu>.

Mensajes: <activ-l@mizzou1.missouri.edu>.

ARGENTINA

Grupos de discusion y de noticias sobre la Argentina.

Suscripcion:  $\langle$ argentina-requests@journal.math.indiana.edu $\rangle$ .

## BASQUE-L

Mailing List de Cultura Vasca.

Suscripcion enviar mensajes a: <listserv@cunyvm.cuny.edu>.

Moderadora: Marta <egmbh@cunyvm.cuny.edu>.

## BORIKEN

Cultura y Sociedad de Puerto Rico [electronic mail

 $list(s)].$ 

Suscripcion enviar mensajes a: <listserv@enlace.bitnet>.

Mensajes a: <br/>boriken@enlace.bitnet>

## BRAS-NET

Grupo/Red de Discusion Brasilena [electronic mail list(s)].

Suscripcion usuarios no-europeos:

<bras-net-request@cs.ucla.edu>

### **CARECON**

Economia caribena.

Discusion de topicos vinculados a la economia caribena.

Suscripcion a: <listserv@vm1.yorku.ca>.

Mensajes a: <carecon@vm1.yorku.ca>.

CENTAM-L

Grupo de discusion sobre America Central:

Suscripcion enviar mensajes a:

<listserv@ubvm.cc.buffalo.edu>.

Mensajes a: <centam-l@ubvm.cc.buffalo.edu>

CHILE-L

Grupo de discusion general sobre Chile.

Suscripcion a: <listserv@usachvm1.bitnet>.

Mensajes a: <chile-l@usachvm1.bitnet>.

**COMEDIA** 

Teatro Hispanico Clasico.

Suscripcion a: <listserv@arizvm1.ccit.arizona.edu>.

Mensajes a: <comedia@arizvm1.ccit.arizona.edu>.

CUBA-L

Cuba Hoy. Noticias sobre hechos actuales en Cuba.

Suscripcion a: <listserv@unmvma.unm.edu>.

Moderador: Nelson Valdes <nvaldes@bootes.unm.edu>.

DEVEL-L

Transferencia Tecnologica en Desarrollo Internacional.

Suscripcion a: <listserv@auvm.american.edu>.

Mensajes a: <devel- l@auvm.american.edu>.

#### DEVMEDIA

Medios para el desarrollo y la democracia.

Suscripcion a: <listserv@uoguelph.ca>.

Moderador: Don Richardson <drichard@res.uoguelph.ca>

## EC-CHARLA

Discusion de la sociedad,politica y cultura ecuatorianas

Suscripcion a: <listserv@lac.net>.

Mensajes a: <ec-charla@lac.net>.

EC-NOTICIAS-L

Boletines de Noticias de Ecuador. Diario Hoy.

Suscripcion a: <listserv@ecnet.ec>.

Preguntas a Javier Hidalgo <jhidalgo@ecnet.ec>.

ESPORA-L

Historia hispano-portuguesa.

Suscripcion a: <listserv@ukanvm.cc.ukans.edu>.

Mensajes a: <espora-l@ukanvm.cc.ukans.edu>.

**GNET** 

Global Networking. Contiene trabajos de investigacion asi

como numerosos trabajos sobre networking global

Suscripcion a: <gnet-request@dhvx20.csUd.h.edu>.

HAITI-L@CONICIT.VE

Suscripcion a: <listserv@conicit.ve>.

Moderador: Senaida Jansen <jansen!senaida@redid.org.do>.

HILAT-L

Educacion Superior en America Latina.

Suscripcion a: [listserv@bruspvm.bitnet].

Mensajes a: [hilat-l@bruspvm.bitnet].

Para informacion contactar Simon Schwartzman

H-LATAM

Historia latinomericana. H-LATAM forma parte de una red mas

amplia listas de historia.

Suscripcion a: <listserv@uicvm.uic.edu>.

LADIG-L

Grupo de Interes sobre Bases de Datos Latinomericanas.

Suscripcion a: <listserv@unmvma.unm.edu>.

Moderadora: Roma Arellano <ladbad@bootes.unm.edu>.

LATCO

Negocios y Comercio con America Latina, Consejo de Comercio

Latinamericano de Portland, Oregon.

Suscripcion a: <lserv@psg.com>.

Mensajes a: <latco@psg.com>.

LETRAS-L

Lenguajes y literaturas luso-brasilenas.

Suscripcion a: <listserv@fpsp.fapesp.br>.

Coordinador: Alamir <alamir@brfuel.bitnet>.

LLAJTA

Lista boliviana. Mailing list sobre Bolivia.

Suscripcion a: <listserv@io.dsd.litton.com>.

Para ayuda enviar mensajes: <get llajta ayuda>.

MCLR

Consorcio del Medio oeste para la Investigacion latina.

Dialogo entre academicos latinoamericanos

Suscripcion a: <listserv@msu.edu>.

Mensajes a: <mclr@msu.edu>.

MEXICO-L

Conociendo a Mexico: gente, lugares y cultura.

Suscripcion a: <listserv@tecmtyvm.mty.itesm.mx>.

Mensajes a: <mexico-l@tecmtyvm.mty.itesm.mx>

VIRTUA-L

Realidad Virtual.

Suscripcion: <listserv@conicit.ve>.

Mensajes a: <virtua-l@conicit.ve>.

Moderadores: Enrique Hernandez  $\leq$ ehernand $@$ conicit.ve> y

Gonzalo Velez Jahn <gvelez@conicit.ve>

============

## GLOSARIO

#### ============

APC: Asociacion para el Progreso de las Comunicaciones.

Algunas de las redes que conforman dicha Asociacion son:

Alternex (Brasil), Fredsnaetet (Suecia), GreenNet

(Inglaterra), Nicarao (Nicaragua),

Peacenet/EcoNet/ConflicNet/HomeoNet (USA), Pegasus

(Australia) y Web (Canada).

ASCII: (texto) Codigo standart de intercambio de

informacion.

Asincronico: Forma y estilo de transmision de datos en la

cual el envio y la recepcion no estan sincronizadas.

Bell standards: Modem standart de los Estados Unidos,

desarrollado por Bell.

Binario: Archivo de computadora no textual.

Bulletin Board System (BBS): Sistema que trabaja en un

computador brindando servisios, consulta a documentos organizados por temas (forums), acceso al sistema operativo del computador para poder dar comandos, etc. Aunque el acceso suele ser via modem, tambien se puede operar el sistema localmente.

Casillero electronico: (cuenta electronica) Es un espacio en la memoria de su computadora, dentro de su cuenta personal, en el cual Ud. podra realizar las actividades deseadas de las comunicaciones electronicas.

Comunicacion electronica: Comunicacion entre dos computadoras o mas, a traves de un modem, una linea de telefono y un software de comunicacion.

Conexion remota: Tipo de comunicacion que permite acceder a un computador remoto como si se tratase de una terminal local del mismo.

Host: Computador central con el cual se comunican otros computadores de menor jerarquia y usualmente de menores recursos.

Intercambio de archivos: Transmision de volumenes de informacion en forma rapida y confiable.

Linea dedicada: Linea de telefono dedicada exclusivamente para realizar las llamadas entre los modems.

Login: Nombre de identificacion personal para acceder a los sistemas de comunicaciones electronicas.

Mensajes interactivos: Intercambio de informacion breve transmitido en forma inmediata entre personas conectadas simultaneamente.

Modem: Es una placa o parte de un hardware de su computadora que sirve para que las computadoras puedan comunicarse por linea telefonica con otros computadores. Su tarea fundamental es la permitir que los datos digitales viajen como senales analogicas.

Modem externo: Parte del hardware de su computadora que sirve para comunicarse con otra/s computodras o redes y que se encuentra fuera de su CPU.

Modem interno: Es una placa, parte del hardware de su computadora que sirve para comunicarse con otra/s computodras o redes y que se encuentra instalado dentro de su CPU.

Modem local: Es el modem que se encuentra en su computadora, desde el cual Ud. realiza la llamada al modem remoto. Modem remoto: Es el modem que se encuentra en otra computadora, a la cual Ud. llamara para comunicarse desde su modem local.

News (noticias): Sistema de informacion permanente, por medio del envio de mensajes electronicos organizados por temas de interes.

Password: Clave de acceso personal y privada para acceder a

138

los sistemas de comunicacion electronica.

Post: Sistema para envio de mensajes electronicos organizados por temas de interes.

Prompt: Posicionamiento del cursor en la pantalla de una computadora.

Protocolo: (de comunicacion) Norma para el intercambio de informacion por via electronica.

Servidores de archivos: Distribucion automatica de archivos de interes general.

Smarthost: Computador "host" que, por estar mejor acondicionado, puede administrar la mensajeria electronica y "news" (noticias) de las computadoras que tiene "a su cargo".

Software de comunicacion: Tipo de programa que controla la transferencia de datos dentro y fuera de la computadora. Es siempre necesario para la comunicacion electronica. Subject: (tema) Indica la referencia o el contenido del

mensaje.

Teleconferencia: Conferencia o discusion electronica entre varios participantes utilizando como herramienta los mensajes interactivos.

Terminal: Computadora que permite el acceso al sistema central.

Usuario: Entidad autorizada a explotar los recursos de un

sistema, para ello se le identifica con un "nombre de usuario" (user-id o login) y con una clave de acceso (password).

Usuario "Interactivo": Usuario que tiene la posibilidad de esjecutar una serie de comandos durante su conexion.

Usuario "local": Usuario que accede a la consola del sistema o, eventualmente, a una de sus terminales.

Usuario "remoto": Usuario que accede al sistema via modem. Usuario "tipo Unix": Usuario que se limita a enviar y recibir archivos durante la conexion y ejecuta, terminada esta, los comandos consignados en algunos de los archivos transferidos.

UUCP: (Unix-to Unix Copy Program, o Unix-to Unix Communications Protocol). Es el conjunto de conceptos que permiten copiar archivos de un sistema Unix a otro en forma automatica.

===============

#### BIBLIOGRAFIA

===============

Cisler, Steve, "At play in the field of the boards: report on ONE BBSCON", en Matrix News, vol. 2, nro. 7, de Quarterman, John S., 1992. Cisler, Steve, "What is the INTERNET?", en The whole?

INTERNET, 1992.

Contacto: Como disenar Redes de Comunicacion, ILET, Santiago, 1987.

Dunayevich, Julian, Interconectividad en Redes, Facultad de Ciencias Exactas y Naturales, Centro de Comunicacion Cientffica, Buenos Aires, 1994. Lane, Graham, Communications for progress: A guide to international email, Antenna, CIIR, EDRC, Interdoc,1990. Manual del Usuario: version ].0, Instituto Brasileiro de

Analises Sociais e Economicas, (IBASE), Alternex, Rio de Janeiro, 1992.

Matrix News, vol. 2, nros. 6, 8, 9, 10, 12, 1992.

Matrix News, vol. 3 nros. 1, 3, 4, 5, 6, 7, 8, 1993.

McClure, Charles y otros, The National Research and

Education Network (NREN). Research and policy perspectives,

New Jersey, 1991.

Piscitelli, Alejandro y Navarro, Gustavo, CLACSO en Las

Redes Electronicas y el Proyecto Vision, Buenos Aires,

CLACSO, 1992.

"Proyecto Red Nacional de Ciencia, Educacion y Tecnologia:

La Red Cientifica Peruana, Herramienta de desarrollo",

informes presentado en la Reunion sobre Redes Electronicas,

CLACSO, Rio de Janeiro, 1992.

Quarterman, John S., "Network Host Growth Rates", en

Matrix News, vol. 3, nro. 7, 1993.

Rittner, Don, The whole earth online almanac: Info from A to Z. New York, Brady Publishing, 1993. Ruth, Stephen, Utreras, Florencio y Brescia, Ralph P. "The South American Scientific Network within one year: An attainable, low cost, high yield reality", en Interciencia, sepoct 1990, vol. 15, nro. 5.